## **Chapter 1: Setting up Intel Edison**

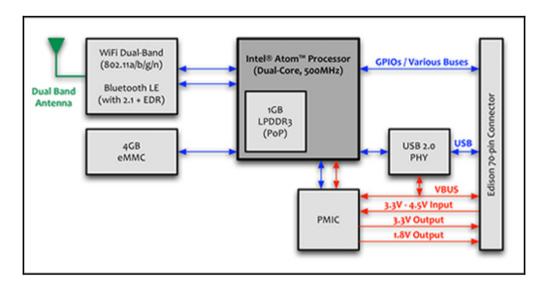

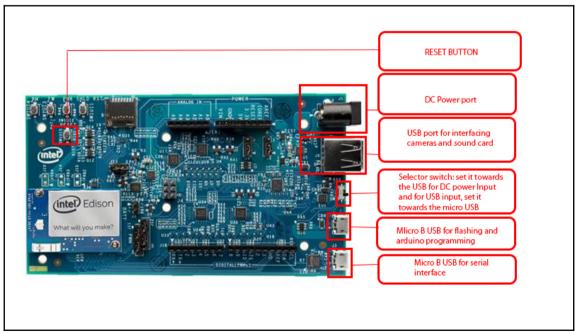

| 😫 Inte       | I® Pho | one Flash Tool Lite 5.2.4.0 — @                                                                                                    | p                    | ×     |
|--------------|--------|----------------------------------------------------------------------------------------------------|----------------------|-------|
| File H       | lelp   |                                                                                                    |                      |       |
| >            | 5      | C:\Users\Avirupflasherdownload\edison-image-ww25.5-15.zip Browse                                                                                                    | nte                  | G     |
| Fla          | sh     |                                                                                                    | xperier<br>hat's ins |       |
|              |        |                                                                                                    |                      | < <   |
| Log k        | evel   | Start to flash On-demand flash C                                                                                                    | lear dev             | vices |
| INFO<br>Save | Log    | 01/08/17 12:37:27:990 INFO : Intel(R) Phone Flash Tool Lite V 5.2.4.0 x86 (build on Monday April 27th 2015, 16:29:59 UTC)<br>01/08/17 12:37:27:990 INFO : Using DFU Downloader version: 1.8.0<br>01/08/17 12:37:28.391 INFO : Using DFU Downloader version: 0.8-msvc<br>01/08/17 12:37:28.391 INFO : Using DFU Downloader version: 0.3.2<br>01/08/17 12:37:28.321 INFO : Os version detected: Windows 8.1 (x64)<br>01/08/17 12:37:30.584 00 INFO : SSL supported: Ves<br>01/08/17 12:37:35.648 INFO : Disk space available on drive C7: (19.39 GB<br>01/08/17 12:37:35.649 INFO : Adb and fastboot binaries OK<br>01/08/17 12:37:37:449 INFO : Phone Flash Tool Lite initialized successfully<br>01/08/17 12:37:47.885 INFO : Unzig archive "C;Users/Avirup/.flasher/.download/edison-image-ww25.5-15.zp" |                      |       |
|              | 0      | )   🔁 🥅 💺 🛃 🛃 🥥 🎯 拱 📚 🛷 🚚 😫 🛛 🖓 🦄 🦛 (4) ENG                                                                                                    | 12:3<br>08-01-3      |       |

| 😫 Intel® Ph<br>File Help | one Flash T                                                                                              | ool Lite 5.2.4.0                                                                                                    |                                                                                                    |                                                                                                    |                                                                                      |                                                                                                    |                                                  |                                                                                                    | -                   | o ×                          |
|--------------------------|----------------------------------------------------------------------------------------------------|----------------------------------------------------------------------------------------------------|----------------------------------------------------------------------------------------------------|----------------------------------------------------------------------------------------------------|--------------------------------------------------------------------------------------|----------------------------------------------------------------------------------------------------|--------------------------------------------------|----------------------------------------------------------------------------------------------------|---------------------|------------------------------|
| <b>Flash</b>             |                                                                                                    | \Avirup  flasher  download \ediso<br>FlashEdison.json                                                                                                    | n-image-ww25.5-15<br>Configuration:                                                                                                    |                                                                                                    | - %                                                                                  | € *                                                                                                    |                                                  |                                                                                                    | Browse              | experience<br>what's inside" |
|                          |                                                                                                    |                                                                                                    |                                                                                                    |                                                                                                    |                                                                                      |                                                                                                    |                                                  | Please plug Edison board<br>If already plugged, please unplug and re plug It.<br>Edison breakout board | Edison arduno board |                              |
| Log level                |                                                                                                    | top C:\Users\Avirup\.fla                                                                                                    |                                                                                                    | on-image-ww25.5-15\Flash                                                                                                    | Edison.json [R/                                                                      | IDIS]                                                                                                    |                                                  |                                                                                                    | On-demand flas      | Clear devices                |
| INFO  Save Log Clear Log | 01/08/17<br>01/08/17<br>01/08/17<br>01/08/17<br>01/08/17<br>01/08/17<br>01/08/17<br>01/08/17<br>01/08/17 | 12:37:36.44 INFO : Phone Fia<br>12:37:47.885 INFO : L'Arbier d'<br>12:38:10.387 INFO : Archive '0<br>12:38:10.387 INFO : Ready to<br>12:38:10.387 INFO : Plash file<br>12:42:16.127 INFO : [Port -1]<br>12:42:16.342 INFO : [Port -1]<br>12:42:16.342 INFO : [Port -1]<br>12:42:42:16.342 INFO : [Port -1] | sh Tool Lite initialized<br>c:/Users/Avirup/.flas<br>flash!<br>C:/Users/Avirup/.flas<br>flash!<br>C:/Users/Avirup/.flas<br>tarting flash<br>Running "Notify 'C:V<br>'fle:///C:/Users/Avi<br>Command 'Notify'C: | p/,flasher/.download/edison<br>iher/.download/edison-imag<br>sherdownload\edison-imag<br>Jsers\Avirupflasherdown<br>rup/,flasher/,download/edi<br>;VJsers\Avirupflasherdo | e-ww25.5-15.<br>ge-ww25.5-15\<br>nload\edison-im<br>son-image-ww2<br>vnload\edison-i | ip" unzipped<br>FlashEdison.json [RN<br>age-ww25.5-15\help<br>5.5-15/helper/helper<br>mage-ww25.5-15\hel | er \helper.html" command<br>html during 42000 ms |                                                                                                    |                     | < L >                        |
|                          |                                                                                                    | e 📃 🗟                                                                                                    | × 1                                                                                                    | 2 🧿 🧿                                                                                                    | <b>†</b>                                                                             | 🖌 🖉                                                                                                    |                                                  |                                                                                                    | 🕐 ^ 🥻 🖷 🗘 E         | NG 12:42<br>08-01-2017       |

| 일 Intel® Ph<br>File Help | one Flash Too | ol Lite 5.2.4.0                          |                                                       |                               |                |      |                              |                                                                                                    | -               | 0 X                         |
|--------------------------|---------------|------------------------------------------|-------------------------------------------------------|-------------------------------|----------------|------|------------------------------|----------------------------------------------------------------------------------------------------|-----------------|-----------------------------|
| Flash                    |               | virupflasherdownload<br>FlashEdison.json | Vedison-image-ww25.5-15                               |                               | • % & *        |      |                              |                                                                                                    | Browse          | experience<br>what's inside |
|                          |               | -                                        | Connected on port 2/:<br>DnX SN: ECBBD9C822<br>OS SN: | 2<br>SFIF0A7DF068FF0058A763   | art to flash   | 100% | Flash success (duration: 3 m | nin and 33 s)                                                                                                    |                 | ^                           |
|                          |               |                                          |                                                       |                               |                |      |                              |                                                                                                    |                 |                             |
|                          |               |                                          |                                                       |                               |                |      |                              | Edison board needs to reboot<br>Please do not updy if the 2 minutes<br>On Arduno board, led will stop blinking at boot o |                 | A                           |
| t en level               |               |                                          |                                                       |                               |                |      |                              | (intel) Edison                                                                                                    |                 |                             |
| Log level                | Start to      | flash C: \Users\Aviru                    | .pflasherdownload\edis                                | on-image-ww25.5-15\FlashEdiso | n.json (RNDIS) |      |                              |                                                                                                    | On-demand flash | Clear devices               |
| Save Log                 | 01/08/17 12   | :45:49.732 INFO : [Po                    | rt 2/2] Flash success (dura                           | " succeed                     |                |      |                              | intel® Phone<br>Flash Success                                                                                            | Flash Tool Lite |                             |
|                          |               | e 📮 🔓                                    | -                                                     | z 🧿 🧕 🕇                       | 😣 🔮 🥔          |      |                              | ? ^                                                                                                    | 🦟 🐿 🕼 ENG       | 12:45<br>08-01-2017         |

| 🕵 PuTTY Configuration                                      |                                                                                                    | ×   |  |  |  |  |
|------------------------------------------------------------|----------------------------------------------------------------------------------------------------|-----|--|--|--|--|
| Category:                                                  | Basic options for your PuTTY session                                                                                                    |     |  |  |  |  |
| Logging<br>Terminal<br>Keyboard<br>Bell<br>Features        | Specify the destination you want to connect to<br>Serial line Speed<br>COM22 115200<br>Connection type:                                                               |     |  |  |  |  |
| Window  Appearance Behaviour  Translation Selection        | <ul> <li>○ Raw</li> <li>○ Telnet</li> <li>○ Rlogin</li> <li>○ SSH</li> <li>● Serial</li> <li>Load, save or delete a stored session</li> <li>Saved Sessions</li> </ul> |     |  |  |  |  |
| Colours<br>Connection<br>Data<br>Proxy<br>Telnet<br>Rlogin | Default Settings Loa Sav Dele                                                                                                    | 'e  |  |  |  |  |
| ia SSH<br>Serial                                           | Close window on exit:<br>Always Never Only on clean exit                                                                                                    |     |  |  |  |  |
| About                                                      | Open Cano                                                                                                    | ;el |  |  |  |  |

| — | ×      |
|---|--------|
|   | $\sim$ |
|   |        |
|   |        |
|   |        |
|   |        |
|   |        |
|   |        |
|   |        |
|   |        |
|   |        |
|   | ~      |
|   |        |

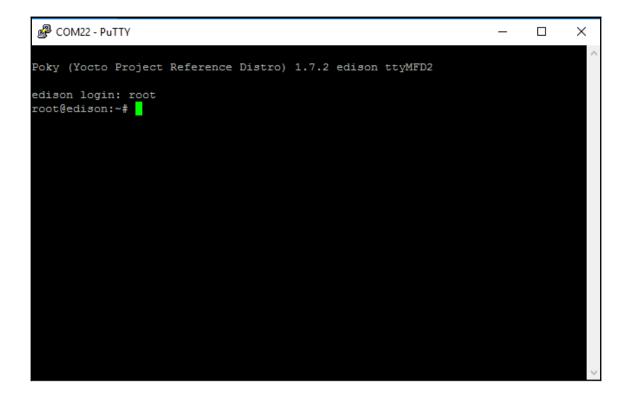

COM22-PuTTY — — — X Configure Edison: Device Password Enter a new password (leave empty to abort) This will be used to connect to the access point and login to the device. Password:

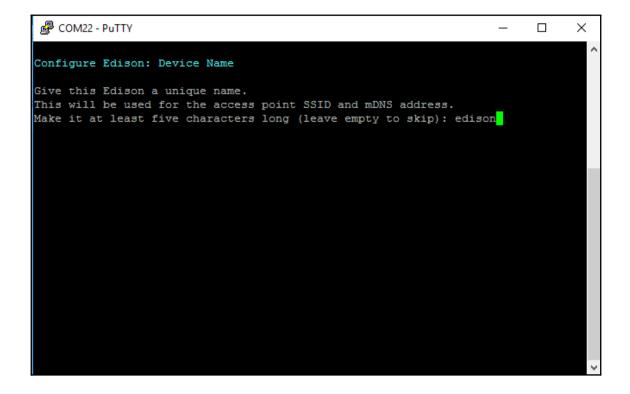

Putty COM22 - Putty  $\times$ \_ Configure Edison: WiFi Connection Scanning: 1 seconds left 0: Rescan for networks 1 : Exit WiFi Setup 2: Manually input a hidden SSID 3 : jerin 4 : avirup171 Enter 0 to rescan for networks. Enter 1 to exit. Enter 2 to input a hidden network SSID. Enter a number between 3 to 4 to choose one of the listed network SSIDs: 4

COM22 - PuTTY \_ × ~ Scanning: 1 seconds left Rescan for networks 0: Exit WiFi Setup 2 : Manually input a hidden SSID 3 : blrAirtel 4 : Airtelbina 5: avirup171 Enter 0 to rescan for networks. Enter 1 to exit. Enter 2 to input a hidden network SSID. Enter a number between 3 to 5 to choose one of the listed network SSIDs: 5 Is avirup171 correct? [Y or N]: y Password must be between 8 and 63 characters. What is the network password?: \*\*\*\*\*\*\*\*\* Initiating connection to avirup171. Please wait... Attempting to enable network access, please check 'wpa cli status' after a minut e to confirm. Done. Please connect your laptop or PC to the same network as this device and go to http://192.168.0.101 or http://edison.local in your browser. root@edison:~#

| $\leftrightarrow$ $\rightarrow$ C $\textcircled{0}$ 192.168.0. | 101     |                           | ☆ : |
|----------------------------------------------------------------|---------|---------------------------|-----|
|                                                                | (intel) | Device Information        |     |
|                                                                |         | Hostname: edison          |     |
|                                                                |         | IP Address: 192.168.0.101 |     |
|                                                                |         |                           |     |
|                                                                |         |                           |     |
|                                                                |         |                           |     |
|                                                                |         |                           |     |
|                                                                |         |                           |     |
|                                                                |         |                           |     |

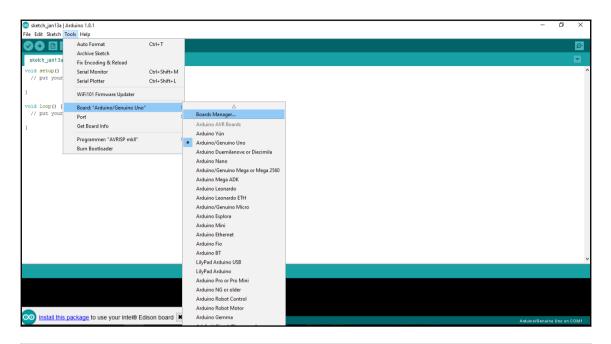

| 💿 Boards Manager                                                                                     | ×          |
|----------------------------------------------------------------------------------------------------|------------|
| Type All V Filter your search                                                                        |            |
|                                                                                                    | ^          |
| Intel i586 Boards by Intel<br>Boards included in this package:<br>Galileo.<br><u>More info</u>       |            |
| Intel i686 Boards by Intel<br>Boards included in this package:<br>Edison.<br><u>More info</u>        | Installing |
| Intel Curie Boards by Intel<br>Boards included in this package:<br>Arduino/Genuino 101.<br>More info | ~          |
| Downloading tools (2/2). Downloaded 805kb of 2,534kb.                                                | Cancel     |

٨ Arduino/Genuino Mega or Mega 2560 Arduino Mega ADK Arduino Leonardo Arduino Leonardo ETH Arduino/Genuino Micro Arduino Esplora Arduino Mini Arduino Ethernet Arduino Fio Arduino BT LilyPad Arduino USB LilyPad Arduino Arduino Pro or Pro Mini Arduino NG or older Arduino Robot Control Arduino Robot Motor Arduino Gemma Adafruit Circuit Playground Arduino Yún Mini Arduino Industrial 101 Linino One Arduino Uno WiFi Arduino i686 Boards Intel® Edison  $\nabla$ 

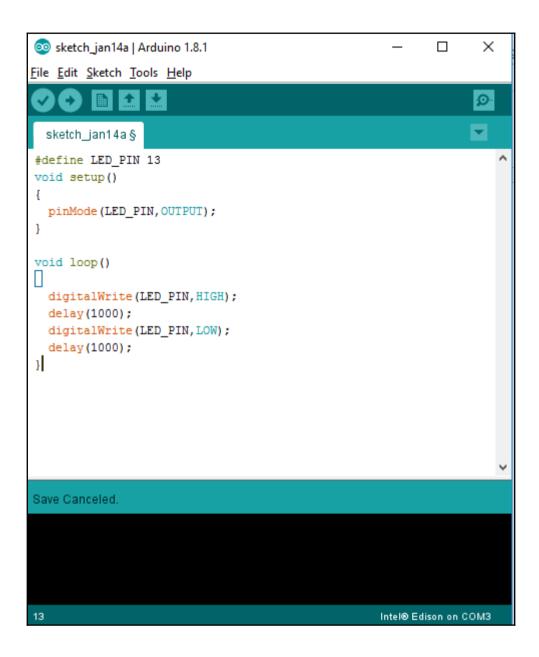

| P COM4   | I - PuTTY                                                                                                    | —       |     | × |
|----------|----------------------------------------------------------------------------------------------------|---------|-----|---|
|          | UP LOOPBACK RUNNING MTU:65536 Metric:1<br>RX packets:0 errors:0 dropped:0 overruns:0 frame:0<br>TX packets:0 errors:0 dropped:0 overruns:0 carrier:0<br>collisions:0 txqueuelen:0<br>RX bytes:0 (0.0 B) TX bytes:0 (0.0 B)                                                                                                    |         |     | ^ |
| usb0     | Link encap:Ethernet HWaddr 02:00:86:1b:fc:13<br>inet addr:192.168.2.15 Bcast:192.168.2.255 Mask:255.2<br>inet6 addr: fe80::86ff:fe1b:fc13/64 Scope:Link<br>UP BROADCAST RUNNING MULTICAST MTU:1500 Metric:1<br>RX packets:195 errors:0 dropped:0 overruns:0 frame:0<br>TX packets:45 errors:0 dropped:0 overruns:0 carrier:0<br>collisions:0 txqueuelen:1000<br>RX bytes:32565 (31.8 KiB) TX bytes:10382 (10.1 KiB) | :55.255 | .0  |   |
| wlan0    | Link encop:Ethornot HWaddr 90:b6:86:04:2d:68<br>inet addr:192.168.0.101 Bcast:192.168.0.255 Mask:255.<br>UF BROADCAST RUNNING MULTICAST MTU:1500 Metric:1<br>RX packets:67 errors:0 dropped:0 overruns:0 frame:0<br>TX packets:25 errors:0 dropped:0 overruns:0 carrier:0<br>collisions:0 txqueuelen:1000<br>RX bytes:6734 (6.5 KiB) TX bytes:4212 (4.1 KiB)                                                        | 255.25  | 5.0 |   |
| root@edi | ison:~#                                                                                                    |         |     |   |

|                                                                                                    | _ | ~ |  |  |  |
|----------------------------------------------------------------------------------------------------|---|---|--|--|--|
| Z stp://root@192.168.0.103 - FileZilla —                                                                                                    |   | × |  |  |  |
| Eile <u>E</u> dit <u>View</u> Iransfer <u>Server</u> <u>B</u> ookmarks <u>H</u> elp <u>N</u> ew version available!                                                                                                    |   |   |  |  |  |
|                                                                                                    |   |   |  |  |  |
| Host: sftp://192.168.0.103 Username: root Password: ••••••• Port: Quickconnect V                                                                                                    |   |   |  |  |  |
| Status: Statring upload of D:Vavirup Basv/Projects/Edison/blink.py<br>Status: File transfer successful, transferred 183 bytes in 1 second<br>Status: Retrieving directory listing of "/home/root"<br>Status: Listing directory /home/root<br>Status: Directory listing of "/home/root" successful |   | ^ |  |  |  |
| Datus Disconnettel from sever                                                                                                    |   | ~ |  |  |  |
| Local site: D\Avirup Basu\Projects\Edison\ v Remote site: /home/root                                                                                                    |   | ~ |  |  |  |
| Edison       Azure loT Hub for C≢ getting started _Microsoft Azure_files                                                                                                    |   |   |  |  |  |
| Filename Filesize Filetype Last modified                                                                                                    |   |   |  |  |  |
| 5608.sent 27 SENT File 04/22/16 21:08:38                                                                                                    |   |   |  |  |  |
| 5608.vocab 9 VOCAB File 04/22/16 21:08:38 File folder 01/14/17 12:58 drwx root root                                                                                                    |   |   |  |  |  |
| alt1.jpg 11,352 JPG File 06/05/16 17:33:10 File folder 06/19/15 11:06: druxxr-xr root root                                                                                                    |   |   |  |  |  |
| TT55194 47,803 File 09/12/16 08:06:29 File folder 01/14/17 12:54: druxxr-xxr-x root root                                                                                                    |   |   |  |  |  |
| avirup.jpg 17,901 JPG File 06/01/16 10:56:20 🗋 .profile 35 PROFILE File 01/14/17 12:54:rw-rr root root                                                                                                    |   |   |  |  |  |
| Azure loT Hub f 362,444 HTML File 09/13/16 10:30:21 0 PYTHON 0 PYTHON 01/14/17 15:54:rw root root                                                                                                    |   |   |  |  |  |
| blink.py 183 Python source 04/23/16 10:41:30                                                                                                    |   |   |  |  |  |
| À Castle Of Glass 6,538,515 VLC media file 08/06/16 14:18:44 ↔                                                                                                    |   |   |  |  |  |
| Selected 1 file. Total size: 183 bytes Selected 1 file. Total size: 183 bytes                                                                                                    |   |   |  |  |  |
| Server/Local file Direction Remote file Size Priority Status                                                                                                    |   |   |  |  |  |
| Queued files         Failed transfers         Successful transfers (1)                                                                                                    |   |   |  |  |  |
| 🔒 🕜 Queue: empty                                                                                                    | 4 | • |  |  |  |

| Intel® XDK                                                             |                                                                                                    |                             |                              |                           |                      | – 🗆 X          |
|------------------------------------------------------------------------|----------------------------------------------------------------------------------------------------|-----------------------------|------------------------------|---------------------------|----------------------|----------------|
| PROJECTS hello DEVELOP                                                 |                                                                                                    |                             |                              |                           |                      | Intel XDK 3759 |
|                                                                        |                                                                                                    |                             |                              |                           | (                    | ). 🗱 🚅 🛓       |
| START A NEW PROJECT                                                    | Templates                                                                                                    |                             |                              |                           | Filter by keys       | vord 🔫         |
| INTERNET OF THINGS EMBEDDED APPLICATION                                |                                                                                                    |                             |                              |                           |                      | 1              |
| Templates                                                              | LED                                                                                                    | Analog                      | Digital                      | Digital                   |                      |                |
| Samples                                                                | Blink                                                                                                    | READ                        | READ                         |                           | PWW                  |                |
| Import Your Node.js Project                                            | Blank IoT Node.js T Onboard LED Blin                                                                                                   | k Analog Read               | Digital Read                 | Digital Write             | PWM                  |                |
| HTMLs COMPANION HYBRID MOBILE OR WEB APP  Templates  Samples and Demos | Blank IoT Node.js Templa<br>Use this template to start an IoT Node<br>includes support for I/O access via the<br>Embed on maker boards | is app. The target board mu | ist support Node.js. It is l | nelpful, but not necessar | y, if the board also |                |
| Import Your HTML5 Code Base                                            |                                                                                                    |                             |                              | View Intel Develop        | per Zone Article     | U              |
|                                                                        | (UART) Serial Write                                                                                                    | Hello World - Smar.         | IoT Devkit v1                | Local Temperature         | Touch Notifier       |                |
| OPEN AN INTEL <sup>®</sup> XDK PROJECT                                 |                                                                                                    |                             |                              |                           | Cance                | l Continue     |

| 🐹 Intel® XDK                                                               |                                                                                                  |                                            |                    | - 0 X                      |
|----------------------------------------------------------------------------|--------------------------------------------------------------------------------------------------|--------------------------------------------|--------------------|----------------------------|
| PROJECTS hello                                                             | DEVELOP                                                                                          |                                            |                    | Intel <sup>®</sup> XDK 375 |
|                                                                            | DEVELOP                                                                                          |                                            |                    | ★ 🚅 🛓                      |
| Working Files 🌣 🖂 File                                                     | Edit Find View Navigate Help                                                                     | main.js                                    |                    |                            |
| • main.js                                                                  | <pre>var m = require('mraa'); //require mraa console.log('MRAA Version: ' + m.getVersion()</pre> | ); //write the mraa version to the console |                    |                            |
| hello                                                                      | <pre>myLed.dir(m.DIR_OUT); //set the gpio direction</pre>                                        |                                            |                    | - 1                        |
| WEB SERVICES ①                                                             | v I                                                                                              |                                            |                    | - 1                        |
| API Explorer Sandbox                                                       | <pre>l ledState = !ledState;<br/>setTimeout(periodicActivity,1000);</pre>                        |                                            |                    | - 8                        |
| AdMob*                                                                     | <pre>periodicActivity(); //call the periodicActivi</pre>                                         | ty function                                |                    | - 1                        |
| ► Azure* IoT Hub                                                           | 3, Column 2 — 16 Lines                                                                           |                                            | INS JavaScript 🔻 🖌 | A Spaces: 4                |
| oT Device: Manual Connection (                                             | 192.168.0.101:5888 🔻 🛶 🖡 📩                                                                       | os                                         |                    | 🔯 🖆                        |
| - Select a Device -<br>[+] Add Manual Conr<br>[%] Rescan for Devic         |                                                                                                  |                                            |                    |                            |
| cicon.png Manual Connection (                                              | 192.168.0.103:58888) 1\Temp\xdk-6516M18YIIIe                                                     | PgiR.tar from project to board             |                    | Î                          |
| <pre>    LICENSE. My Board - edison (1    main.js    x package.json </pre> | 92.168.2.15:58888)                                                                               |                                            |                    |                            |
| x README.md<br>x xdk/project-info.json                                     |                                                                                                  |                                            |                    |                            |
| Upload Complete<br>Not auto starting by requ<br>MRAA Version: v0.7.3       | est                                                                                              |                                            |                    |                            |
| Intel XDK - IoT App Daemo                                                  | n v0.1.6 - Node: 0.10.38, Arch: ia32                                                             |                                            |                    |                            |

| Connect to IoT De         | evice (must be running the Intel XDK app daemon)             |
|---------------------------|--------------------------------------------------------------|
| Address:                  | (ex: 192.168.0.101 (ex: 192.168.1.104)                       |
| Port:                     | 58888 (ex: 58888) Default Intel XDK app daemon port is 58888 |
| Use ssh keys              | 5                                                            |
| User Name:                | root                                                         |
| Password:                 | ?                                                            |
| Why is my device not auto | -detected?                                                   |
|                           | Cancel Connect                                               |

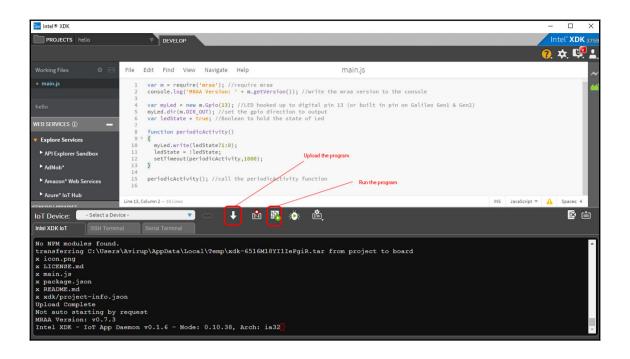

## **Chapter 2: Weather Station (IoT)**

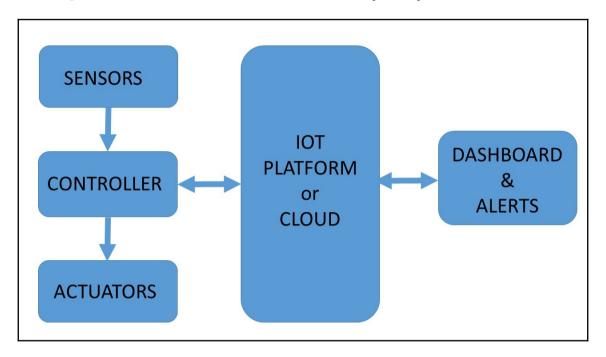

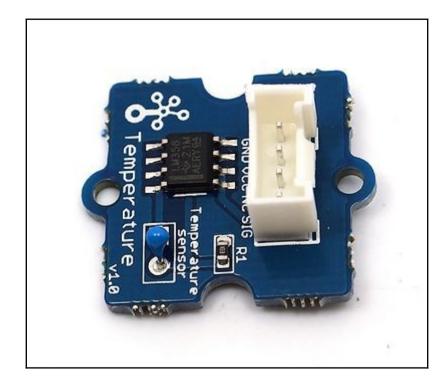

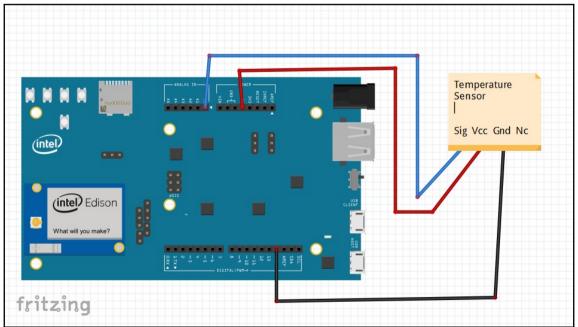

| <ol> <li>Zero-power Resistance of Thermistor: R<br/>R=R<sub>0</sub> expB (1/T-1/T<sub>0</sub>)(1)</li> <li>R: Resistance in ambient temperature T (K)<br/>(K: absolute temperature)</li> <li>R<sub>0</sub>: Resistance in ambient temperature T<sub>0</sub> (K)</li> <li>B: B-Constant of Thermistor</li> </ol> | Resistance vs. Temperature                                                                                |
|----------------------------------------------------------------------------------------------------|----------------------------------------------------------------------------------------------------|
| 2. B-Constant<br>as (1) formula<br>B= ℓ n (R/R₀) / (1/T-1/T₀)(2)                                                                                                    | Temperature Characteristics,                                                                              |
| <ul> <li>3. Thermal Dissipation Constant<br/>When electric power P (mW) is spent in ambient<br/>temperature T<sub>1</sub> and thermistor temperature rises T<sub>2</sub>,<br/>there is a formula as follows<br/>P=C (T<sub>2</sub>-T<sub>1</sub>)</li></ul>                                                     | B=3450<br>B=3900<br>B=3900<br>B=4100<br>10 <sup>-2</sup><br>-20 0 20 40 60 80 100 120<br>Temperature (°C) |

| 💿 COM3 (Intel® Edison) | _              |        |          | <            |
|------------------------|----------------|--------|----------|--------------|
| 1                      |                |        | Send     | ł            |
| temperature = 24.63    |                |        |          | ^            |
| temperature = 24.63    |                |        |          |              |
| temperature = 24.23    |                |        |          |              |
| temperature = 24.15    |                |        |          |              |
| temperature = 24.39    |                |        |          |              |
| temperature = 24.47    |                |        |          |              |
| temperature = 24.55    |                |        |          |              |
| temperature = 24.80    |                |        |          |              |
| temperature = 24.55    |                |        |          |              |
| temperature = 24.80    |                |        |          |              |
| temperature = 24.80    |                |        |          |              |
| temperature = 24.47    |                |        |          |              |
| temperature = 24.72    |                |        |          |              |
|                        |                |        |          | $\checkmark$ |
| Autoscroll             | No line ending | $\sim$ | 9600 bau | ł            |

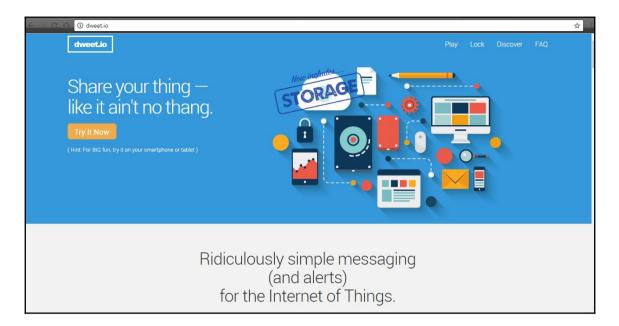

| C C Secure   https://dweet.io/play/                                                                                       | ☆                                                                                                    |
|----------------------------------------------------------------------------------------------------|----------------------------------------------------------------------------------------------------|
| dweet.io                                                                                                    |                                                                                                    |
| Click on one of the operations below in our API console to play with dweet.io.                                            |                                                                                                    |
| locks : Lock and unlock your things.                                                                                      | Show/Hide   List Operations   Expand Operations   Raw                                                      |
| GET /lock/{thing}                                                                                                    | Reserve and lock a thing.                                                                                  |
| GET /unlock/{thing}                                                                                                    | Unlock a thing.                                                                                            |
| GET /remove/lock/{lock}                                                                                                   | Remove a lock from thing.                                                                                  |
| dweets : Create or read dweets in short term cache.                                                                       | Show/Hide List Operations Expand Operations Raw                                                            |
| POST /dweet/for/{thing}                                                                                                   | Create a dweet for a thing.                                                                                |
| vost         /dweet/quietly/for/{thing}           Create a dweet for a thing. This method differs from /dweet/for/(thing) | g) only in that successful dweets result in an HTTP 204 response rather than the typical verbose response. |
| GET /get/latest/dweet/for/{thing}                                                                                         | Read the latest dweet for a thing.                                                                         |
| GET /get/dweets/for/{thing}                                                                                               | Read the last 5 cached dweets for a thing.                                                                 |
| GET //isten/for/dweets/from/{thing}                                                                                       | Listen for dweets from a thing.                                                                            |
| https://dweet.o/plsy/#i/dweets/postDweet_post_0                                                                           | Show/Hide   List Operations   Expand Operations   Raw                                                      |

| C C C Secure   https://dweet.ic | /play/#I/dweets/postDweet_post_0                      |                                                                                                    |                |                                        | 4 |
|---------------------------------|-------------------------------------------------------|----------------------------------------------------------------------------------------------------|----------------|----------------------------------------|---|
| dweet.io                        |                                                       |                                                                                                    | I              | Play Lock Discover FAQ                 |   |
| dweets : Create o               | r read dweets in short term cache.                    |                                                                                                    | Show/Hide List | t Operations   Expand Operations   Raw |   |
| POST /dwee                      | et/for/{thing}                                        |                                                                                                    |                | Create a dweet for a thing.            |   |
| Parameters<br>Parameter         | Value                                                 | Description                                                                                        | Parameter Type | Data Type                              |   |
| thing                           | EdisonTemperature                                     | A unique name of a thing. It is<br>recommended that you use a GUID as<br>to avoid name collisions. | path           | string                                 |   |
| key                             |                                                       | A valid key for a locked thing. If the<br>thing is not locked, this can be ignored.                | query          | string                                 |   |
| content                         | (required) Parameter content type: application/json v | The actual content of the string. Can be<br>any valid JSON string.                                 | body           | string                                 |   |
| Try it out!<br>Request URL      | Hide Response                                         |                                                                                                    |                |                                        |   |
|                                 | t.io:443/dweet/for/EdisonTemperature                  |                                                                                                    |                |                                        |   |

| Putty                                                      | _ | ×      |
|------------------------------------------------------------|---|--------|
| Poky (Yocto Project Reference Distro) 1.7.2 edison ttyMFD2 |   | $\sim$ |
| edison login: root<br>Password:<br>root@edison:~#          |   |        |
|                                                            |   |        |
|                                                            |   |        |
|                                                            |   |        |
|                                                            |   |        |
|                                                            |   | ~      |

| P COM4 -                      | - PuTTY                                                                                                    | —      |     | × |
|-------------------------------|----------------------------------------------------------------------------------------------------|--------|-----|---|
|                               | UP LOOPBACK RUNNING MTU:65536 Metric:1<br>RX packets:0 errors:0 dropped:0 overruns:0 frame:0<br>TX packets:0 errors:0 dropped:0 overruns:0 carrier:0<br>collisions:0 txqueuelen:0<br>RX bytes:0 (0.0 B) TX bytes:0 (0.0 B)                                                                                                    |        |     |   |
| 2 <b>usb</b> 0<br>c<br>r<br>n | Link encap:Ethernet HWaddr 02:00:86:1b:fc:13<br>inet addr:192.168.2.15 Bcast:192.168.2.255 Mask:255.23<br>inet6 addr: fe80::86ff:fe1b:fc13/64 Scope:Link<br>UP BROADCAST RUNNING MULTICAST MTU:1500 Metric:1<br>RX packets:1837 errors:0 dropped:0 overruns:0 frame:0<br>TX packets:46 errors:0 dropped:0 overruns:0 carrier:0<br>collisions:0 txqueuelen:1000<br>RX bytes:542680 (529.9 KiB) TX bytes:10544 (10.2 KiB) | 55.255 | .0  |   |
| wlan0                         | Link encap:Ethernet HWaddr 90:b6:86:04:2d:68<br>inet addr:192.168.0.103 Bcast:192.168.0.255 Mask:255.7<br>UP BROADCAST RUNNING MULTICAST MTU:1500 Metric:1<br>RX packets:503 errors:0 dropped:0 overruns:0 frame:0<br>TX packets:102 errors:0 dropped:0 overruns:0 carrier:0<br>collisions:0 txqueuelen:1000<br>RX bytes:46061 (44.9 KiB) TX bytes:8786 (8.5 KiB)                                                       | 255.25 | 5.0 |   |
| root@edis                     | 30n:~#                                                                                                    |        |     |   |

| Putty                                   | _ | $\times$ |
|-----------------------------------------|---|----------|
| WeatherStation                          |   | ~        |
| { Temperature: 20.14 }                  |   |          |
| Tue Jan 24 2017 14:51:00 GMT+0000 (UTC) |   |          |
| 28.09                                   |   |          |
| WeatherStation                          |   |          |
| { Temperature: 28.09 }                  |   |          |
| Tue Jan 24 2017 14:51:10 GMT+0000 (UTC) |   |          |
| 27.59                                   |   |          |
| WeatherStation                          |   |          |
| { Temperature: 27.59 }                  |   |          |
| Tue Jan 24 2017 14:51:22 GMT+0000 (UTC) |   |          |
| 27.59                                   |   |          |
| WeatherStation                          |   |          |
| { Temperature: 27.59 }                  |   |          |
| Tue Jan 24 2017 14:51:30 GMT+0000 (UTC) |   |          |
| 27.59                                   |   |          |
| WeatherStation                          |   |          |
| { Temperature: 27.59 }                  |   |          |
| Tue Jan 24 2017 14:51:40 GMT+0000 (UTC) |   |          |
| 27.75                                   |   |          |
| WeatherStation                          |   |          |
| { Temperature: 27.75 }                  |   |          |
| Tue Jan 24 2017 14:51:50 GMT+0000 (UTC) |   | ~        |

| C 🛆 https://dweet.io/follow/WeatherStation                              | -                                                       |
|-------------------------------------------------------------------------|---------------------------------------------------------|
| dweet.io                                                                | Play Lock Discover FAQ                                  |
| WeatherStation<br>Here's what this thing was up to a few seconds ago    | Create a Custom Dashboard for this thing with mechaeved |
| Visual Raw                                                              |                                                         |
| Temperature                                                             | 27.59                                                   |
| dweet io is brought to you by Bug Labs, Inc. ©2017. All Rights Reserved | i. Privacy and Terms hello@dweet.io                     |

| ← → C ☆ 🔒 Secure   https://freeboar | ard.io/account/       |          |                        | ☆ : |
|-------------------------------------|-----------------------|----------|------------------------|-----|
| <b>freeboard</b> My F               | Freeboards My Account |          | 👗 Sign Out             | ?   |
| My Freeboar                         | rds                   |          | MyThingName Create New |     |
| WeatherStation                      |                       | e Public | Edit                   |     |
|                                     |                       |          |                        |     |
| Home   Sign Out                     |                       |          | © 2016 Bug Labs, Inc.  |     |
|                                     |                       |          |                        |     |
|                                     |                       |          |                        |     |
|                                     |                       |          |                        |     |

| ← C _                                            | d.io/board/Z-3SoD |             |                      | ☆:    |
|--------------------------------------------------|-------------------|-------------|----------------------|-------|
| Freedoo<br>+ Add Prave<br>₩ Develope<br>• Import | ER CONSOLE        | DATASOURCES |                      |       |
| + <b>I</b>                                       |                   | ^           |                      | l→    |
|                                                  |                   |             |                      |       |
|                                                  |                   |             |                      |       |
|                                                  |                   |             |                      |       |
|                                                  |                   |             |                      |       |
|                                                  |                   |             |                      |       |
|                                                  |                   |             |                      |       |
| freeboard                                        | PACKTEDISONBOOK   |             | 🖍 FULLSCREEN 👤 SHARE | CLONE |

| DATASOURCE                  |                                                                                                    |  |      |        |
|-----------------------------|----------------------------------------------------------------------------------------------------|--|------|--------|
| A datasource for connecting | g to things at dweet.io.                                                                                                    |  |      |        |
| TYPE                        | Dweet.io 🗸                                                                                                    |  |      |        |
| NAME                        | WeatherStation                                                                                                    |  |      |        |
| THING NAME                  | WeatherStation                                                                                                    |  |      |        |
|                             |                                                                                                    |  |      |        |
|                             |                                                                                                    |  |      |        |
| SHOW FULL PAYLOAD           | If the thing is not locked, you can ignore this field If on, gives access to the full Dweet payload (used to obtain timestamp). If not, only the Content object is captured |  |      |        |
|                             |                                                                                                    |  | SAVE | CANCEL |

| WIDGET |                                              |              |        |
|--------|----------------------------------------------|--------------|--------|
|        |                                              |              |        |
| TYPE   | Gauge 🗸                                      |              |        |
| TITLE  | WeatherStation                               |              |        |
|        | datasources["WeatherStation"]["Temperature"] | 🔀 .JS EDITOR |        |
|        | с                                            |              |        |
|        | 0                                            |              |        |
|        | 100                                          |              |        |
|        |                                              |              |        |
|        |                                              | SAVE         | CANCEL |

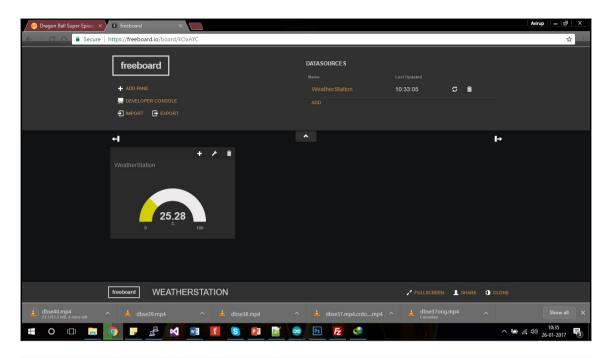

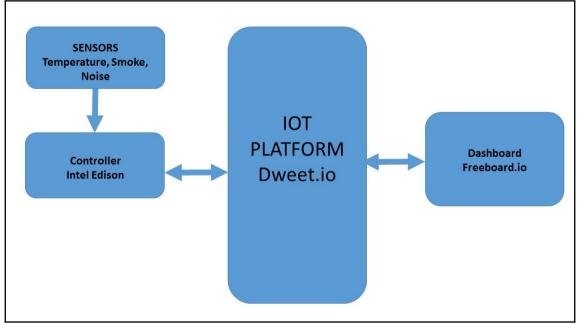

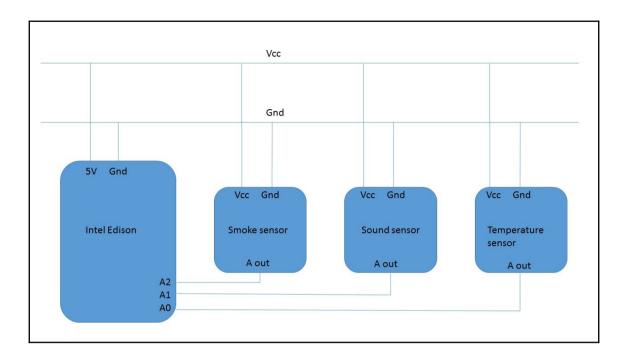

| 🚱 COM4 - PuTT | (     | _ | $\times$ |
|---------------|-------|---|----------|
| Sound level=  | 98    |   | 1        |
| Smoke level=  | 377   |   |          |
| Temperature=  | 29.69 |   |          |
| Sound level=  | 55    |   |          |
| Smoke level=  | 378   |   |          |
| Temperature=  | 29.69 |   |          |
| Sound level=  | 54    |   |          |
| Smoke level=  | 377   |   |          |
| Temperature=  | 29.69 |   |          |
| Sound level=  | 55    |   |          |
| Smoke level=  | 378   |   |          |
| Temperature=  | 29.6  |   |          |
| Sound level=  | 53    |   |          |
| Smoke level=  | 378   |   |          |
| Temperature=  | 29.94 |   |          |
| Sound level=  | 53    |   |          |
| Smoke level=  | 379   |   |          |
| Temperature=  | 30.45 |   |          |
| Sound level=  | 53    |   |          |
| Smoke level=  | 377   |   |          |
| Temperature=  | 30.03 |   |          |
| Sound level=  | 54    |   |          |
| Smoke level=  | 378   |   |          |

| Putty                                                              | _ | Х      |
|--------------------------------------------------------------------|---|--------|
| <pre>{ Temperature: 20.86, SmokeLevel: 284, SoundLevel: 5 }</pre>  |   | ^      |
| Fri Jan 27 2017 14:30:04 GMT+0000 (UTC)                            |   |        |
| WeatherStation                                                     |   |        |
| <pre>{ Temperature: 20.62, SmokeLevel: 282, SoundLevel: 16 }</pre> |   |        |
| Fri Jan 27 2017 14:30:24 GMT+0000 (UTC)                            |   |        |
| ^Croot@edison:~# node dweetEdisonTest.js                           |   |        |
| WeatherStation                                                     |   |        |
| <pre>{ Temperature: 20.86, SmokeLevel: 283, SoundLevel: 0 }</pre>  |   |        |
| Fri Jan 27 2017 14:30:53 GMT+0000 (UTC)                            |   |        |
| WeatherStation                                                     |   |        |
| <pre>{ Temperature: 20.86, SmokeLevel: 287, SoundLevel: 0 }</pre>  |   |        |
| Fri Jan 27 2017 14:31:11 GMT+0000 (UTC)                            |   |        |
| WeatherStation                                                     |   |        |
| <pre>{ Temperature: 20.62, SmokeLevel: 283, SoundLevel: 0 }</pre>  |   |        |
| Fri Jan 27 2017 14:31:31 GMT+0000 (UTC)                            |   |        |
| WeatherStation                                                     |   |        |
| <pre>{ Temperature: 20.54, SmokeLevel: 281, SoundLevel: 0 }</pre>  |   |        |
| Fri Jan 27 2017 14:31:51 GMT+0000 (UTC)                            |   |        |
| WeatherStation                                                     |   |        |
| <pre>{ Temperature: 19.82, SmokeLevel: 279, SoundLevel: 0 }</pre>  |   |        |
| Fri Jan 27 2017 14:32:11 GMT+0000 (UTC)                            |   |        |
| WeatherStation                                                     |   |        |
| <pre>{ Temperature: 19.66, SmokeLevel: 374, SoundLevel: 34 }</pre> |   |        |
| Fri Jan 27 2017 14:32:31 GMT+0000 (UTC)                            |   | $\sim$ |

| C A Secure   https://dweet.io/follow/WeatherStation |      |      |    | ☆ |
|-----------------------------------------------------|------|------|----|---|
| dweet.io                                            | Play |      |    |   |
| Visual Raw                                          |      |      |    |   |
|                                                     |      |      |    |   |
| Temperature                                         |      | 19.6 | 66 |   |
|                                                     |      |      |    |   |
|                                                     |      |      | •  |   |
| SmokeLevel                                          |      | 3    | 74 |   |
|                                                     |      |      | /  |   |
|                                                     |      | *    |    |   |
| SoundLevel                                          |      | (    | 34 |   |
|                                                     |      |      |    |   |
|                                                     |      |      |    |   |
|                                                     |      |      |    |   |

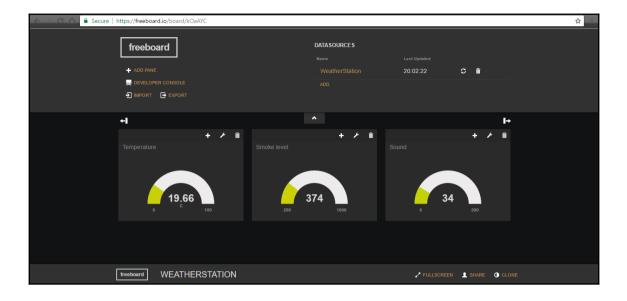

## Chapter 3: Intel Edison and IoT (Home Automation)

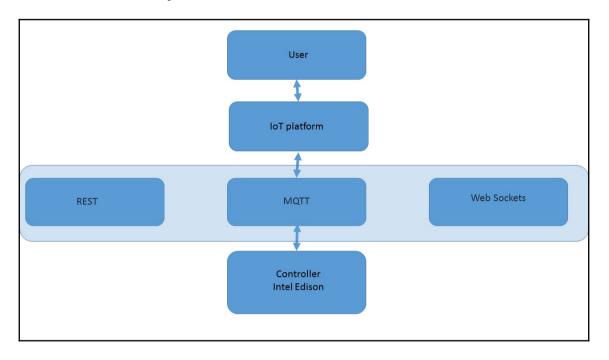

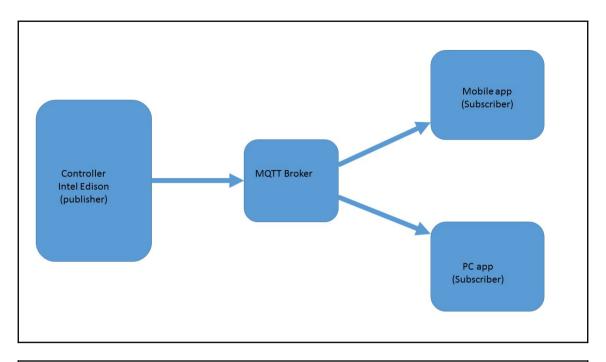

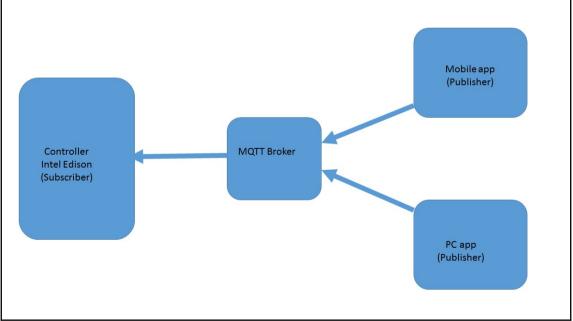

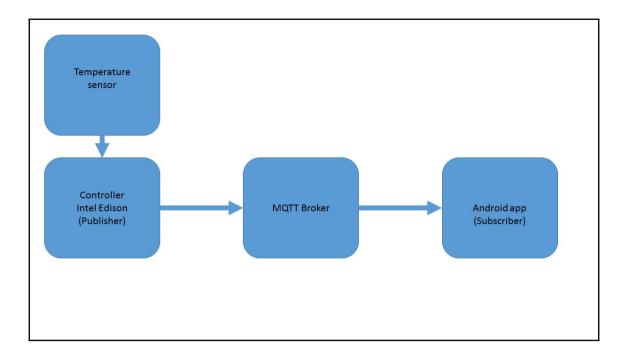

| Putty                                | _ | × |
|--------------------------------------|---|---|
| root@edison:~# node mqttPublisher.js |   | ~ |
| Sending data of temperature 25.77    |   |   |
| Sending data of temperature 24.88    |   |   |
| Sending data of temperature 25.69    |   |   |
| Sending data of temperature 24.88    |   |   |
| Sending data of temperature 25.45    |   |   |
| Sending data of temperature 25.37    |   |   |
| Sending data of temperature 25.28    |   |   |
| Sending data of temperature 25.61    |   |   |
| Sending data of temperature 25.53    |   |   |
|                                      |   | ~ |

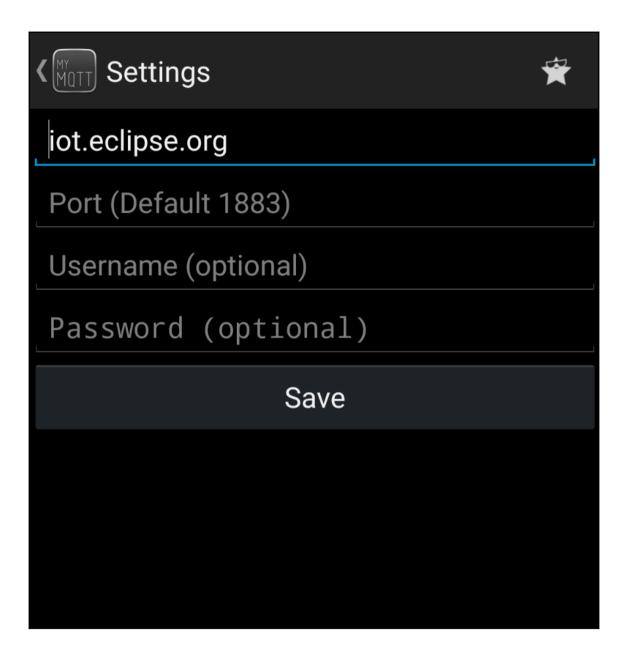

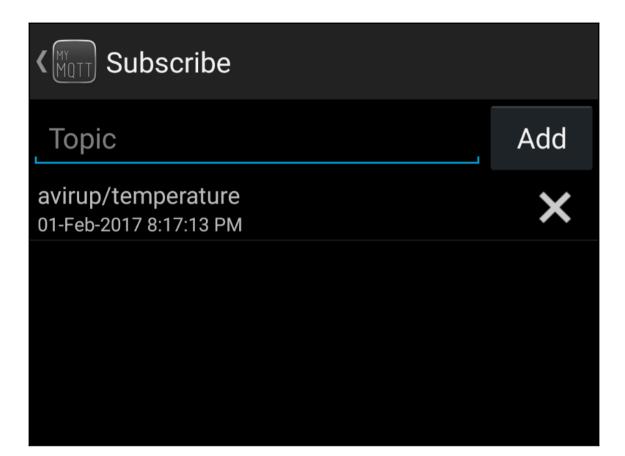

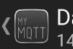

## C MOTT Dashboard

Ŵ

| 14 Received Messages        | W |
|-----------------------------|---|
| 28.17<br>avirup/temperature |   |
| 27.84<br>avirup/temperature |   |
| 28<br>avirup/temperature    |   |
| 27.84<br>avirup/temperature |   |
| 27.75<br>avirup/temperature |   |
| 27.75<br>avirup/temperature |   |
| 27.67<br>avirup/temperature |   |
| 27.92<br>avirup/temperature |   |
| 28.09<br>avirup/temperature |   |
| 28.34<br>avirup/temperature |   |
| 28.17<br>avirup/temperature |   |
| 28.09<br>avirup/temperature |   |
| 28.17                       |   |

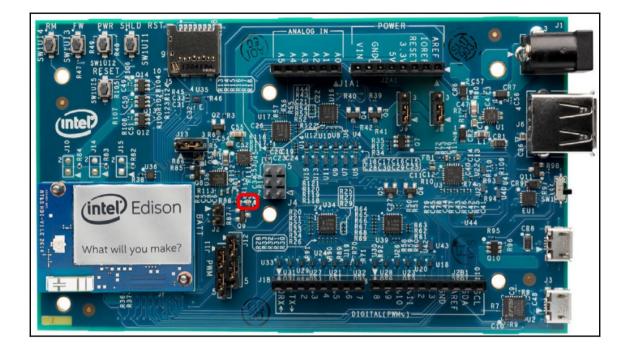

| <b>K</b> MUTT Publish |         |  |
|-----------------------|---------|--|
| Торіс                 |         |  |
| Message               |         |  |
| Count                 | 1       |  |
|                       | Publish |  |
|                       |         |  |
|                       |         |  |
|                       |         |  |

| <b>K</b> MOTT Publish |         |  |
|-----------------------|---------|--|
| avirup/control        |         |  |
| ON                    |         |  |
| Count                 | 1       |  |
|                       | Publish |  |
|                       |         |  |

| Putty                             | _ | × |
|-----------------------------------|---|---|
| root@edison:~# node mqttEdison.js |   | ~ |
| ON                                |   |   |
|                                   |   |   |
|                                   |   |   |
|                                   |   |   |
|                                   |   |   |
|                                   |   |   |
|                                   |   |   |
|                                   |   |   |
|                                   |   |   |
|                                   |   |   |

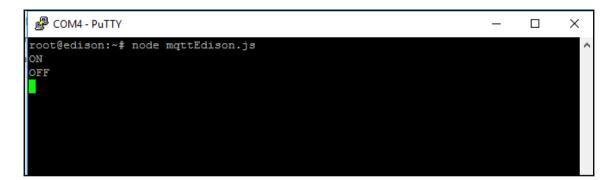

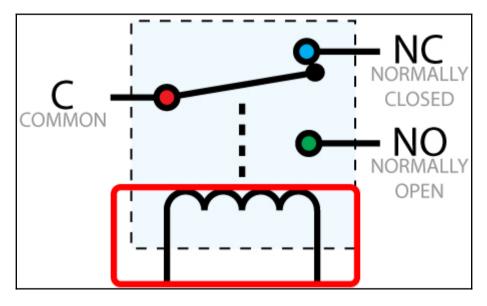

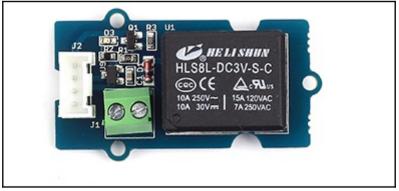

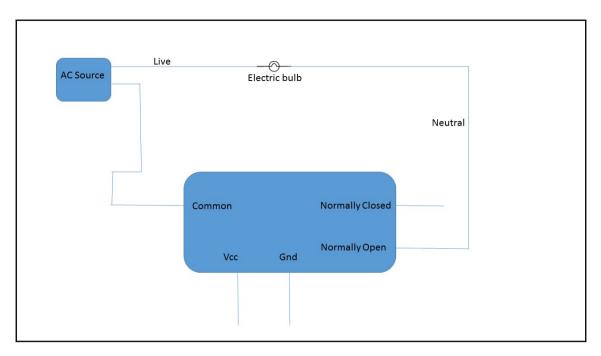

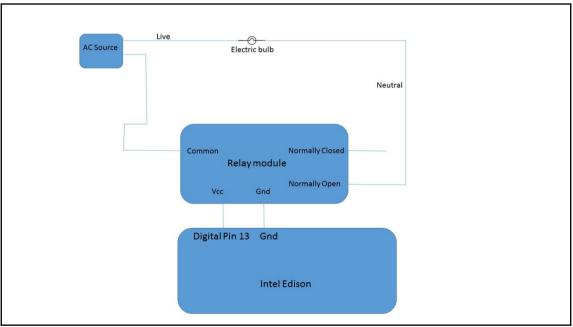

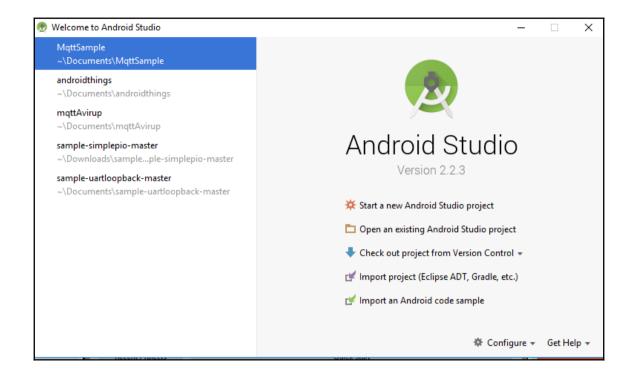

| 👳 Create New Projec     | t                              |                       |        | ×     |
|-------------------------|--------------------------------|-----------------------|--------|-------|
| New Android S           | Project                        |                       |        |       |
| Configure you           | new project                    |                       |        |       |
| Application name:       | MqTT                           |                       |        |       |
| <u>C</u> ompany Domain: | avirup.example.com             |                       |        |       |
| Package name:           | com.example.avirup.mqtt        |                       |        | Edit  |
|                         | Include C++ Support            |                       |        |       |
|                         |                                |                       |        |       |
|                         |                                |                       |        |       |
|                         |                                |                       |        |       |
|                         |                                |                       |        |       |
| Project location:       | C:\Users\Avirup\Documents\MqTT |                       |        |       |
| 6<br>-                  |                                |                       |        |       |
|                         |                                |                       |        |       |
|                         |                                |                       |        |       |
|                         |                                |                       |        |       |
|                         |                                |                       |        |       |
|                         |                                | Previous <u>N</u> ext | Cancel | inish |

| 👳 Create New Project                          |                                                                                                    |          |              |        | ×      |
|-----------------------------------------------|----------------------------------------------------------------------------------------------------|----------|--------------|--------|--------|
| Target Android De                             | vices                                                                                                    |          |              |        |        |
| Select the form factors your app w            | ill run on                                                                                                    |          |              |        |        |
| Different platforms may require separate SDKs |                                                                                                    |          |              |        |        |
| Phone and Table                               | t                                                                                                    |          |              |        |        |
| Minimum SDK                                   | API 23: Android 6.0 (Marshmallow)                                                                                                  |          |              | -      |        |
|                                               | Lower API levels target more devices, but have fewer features available.                                                           |          |              |        |        |
|                                               | By targeting API 23 and later, your app will run on approximately 4.7% of the devices<br>that are active on the Google Play Store. |          |              |        |        |
|                                               | Help me choose                                                                                                    |          |              |        |        |
| Wear                                          |                                                                                                    |          |              |        |        |
| Minimum SDK                                   | API 21: Android 5.0 (Lollipop)                                                                                                    |          |              | •      |        |
| □ TV                                          |                                                                                                    |          |              | _      |        |
| Minimum SDK                                   | API 21: Android 5.0 (Lollipop)                                                                                                    |          |              | •      |        |
| Android Auto                                  |                                                                                                    |          |              | _      |        |
| Glass                                         |                                                                                                    |          |              |        |        |
| Minimum SDK                                   | Glass Development Kit Preview (API 19)                                                                                             |          |              | -      |        |
|                                               |                                                                                                    |          |              | _      |        |
|                                               |                                                                                                    |          |              |        |        |
|                                               |                                                                                                    |          |              |        |        |
|                                               |                                                                                                    | Previous | <u>N</u> ext | Cancel | Finish |

| 👳 Create New Project |                |                    |                            | ×                         |
|----------------------|----------------|--------------------|----------------------------|---------------------------|
| Add an Activit       | y to Mobile    |                    |                            |                           |
| Add No Activity      | ¢ :            | ¢                  | e []                       |                           |
|                      | Basic Activity | Empty Activity     | Fullscreen Activity        | Google AdMob Ads Activity |
| ¢ I                  |                |                    | • •                        | •                         |
| Google Maps Activity | Login Activity | Master/Detail Flow | Navigation Drawer Activity | Scrolling Activity        |
| ← :                  | ← :            |                    |                            |                           |
|                      |                |                    | Previous                   | Next Cancel Finish        |

| 👳 Create I | New Project    |                  |                                                      |                             | Х |
|------------|----------------|------------------|------------------------------------------------------|-----------------------------|---|
| ×          | Customize th   | ne Activity      |                                                      |                             | ] |
|            |                | Creates a new en | npty activity                                        |                             |   |
|            | ÷              |                  |                                                      |                             |   |
|            |                | Activity Name:   | MainActivity                                         |                             |   |
|            |                |                  | Generate Layout File                                 |                             | _ |
|            |                | Layout Name:     | activity_main<br>Backwards Compatibility (AppCompat) |                             | _ |
|            |                |                  | Backwards compatibility (AppCompat)                  |                             |   |
|            |                |                  |                                                      |                             |   |
|            | Empty Activity |                  |                                                      |                             |   |
|            |                |                  |                                                      |                             |   |
|            |                |                  |                                                      |                             |   |
|            |                |                  |                                                      |                             |   |
|            |                | The name of the  | activity class to create                             |                             |   |
|            |                |                  |                                                      |                             |   |
|            |                |                  |                                                      |                             |   |
|            |                |                  |                                                      | Previous Next Cancel Finish |   |

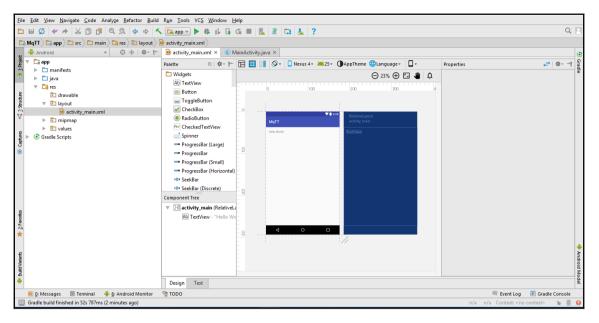

| 👳 MqTT - [C:\Users\Avirup\Documents\MqTT] - app - Android                                                                                                    | Studio 2.2.3                                                                                                    | – 🗆 X                                        |
|----------------------------------------------------------------------------------------------------|----------------------------------------------------------------------------------------------------|----------------------------------------------|
| <u>File Edit View Navigate Code Analyze Refactor Build</u>                                                                                                    | R <u>un I</u> ools VC <u>S W</u> indow <u>H</u> elp                                                                                                    |                                              |
|                                                                                                    | , 🔀 app 🛫 🕨 🎄 🕼 🕼 🌀 🔳 🖳 🗵 🗔 🚣 ?                                                                                                    | Q 🖪                                          |
| 🖿 MqTT 👌 🎦 app 🖉 💽 build.gradle                                                                                                    |                                                                                                    |                                              |
| 🖬 🖷 Android 👻 😳 🖶 🕸 - ┠∽                                                                                                    | activity_main.xml × 📀 app × 🕓 MainActivity.java ×                                                                                                    | 0                                            |
| Tendorodi     Tendorodi     Tendorodi     Tendorodi       * C Gradie Scripts     Build.gradie (Project: MqTT)       * Build.gradie (Module: app)     Tendorodi       * Tendorodi     Tendorodi       * Tendorodi     Tendorodi <t< th=""><th><pre>Gesle project sync in progress.<br/>Gesle project sync in progress.<br/>defaultConfig {<br/>splication16 'come.example.avirup.mgtt"<br/>sinSdVresion 23<br/>versionCode 1<br/>versionCode 1<br/>version</pre></th><th>S Grade Andrea Mode</th></t<> | <pre>Gesle project sync in progress.<br/>Gesle project sync in progress.<br/>defaultConfig {<br/>splication16 'come.example.avirup.mgtt"<br/>sinSdVresion 23<br/>versionCode 1<br/>versionCode 1<br/>version</pre> | S Grade Andrea Mode                          |
| *                                                                                                    |                                                                                                    |                                              |
| errial State and the sync started for the sync started                                                                                                    | d Gradle:                                                                                                    | IF÷ UTF-8≑ Context: <no context=""> % ⊕</no> |
| Gradie sync started                                                                                                    | S Grade:                                                                                                    | LFF UIF-8F Context: < no context>            |

|                 | <b>V</b> 6:00 |
|-----------------|---------------|
| MqTT            |               |
|                 |               |
| iot.eclipse.org |               |
| 1883            |               |
| android/edison  |               |
| CONNECT         |               |
|                 |               |
| ON              | OFF           |
|                 |               |
|                 |               |
|                 |               |

| • | 📑 арр                                 |
|---|---------------------------------------|
|   | manifests                             |
|   | 🔻 🗖 java                              |
|   | 🔻 🛅 com.example.avirup.mqtt           |
|   | 🕒 MainActivity                        |
|   | com.example.avirup.mqtt (androidTest) |
|   | com.example.avirup.mqtt (test)        |
|   | Tig res                               |
| w | Cradle Scripts                        |

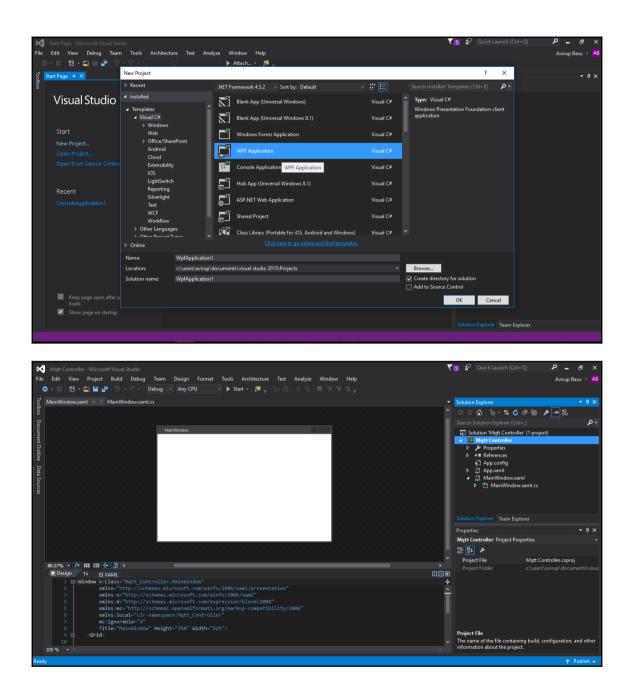

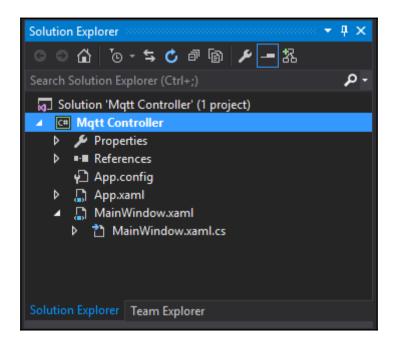

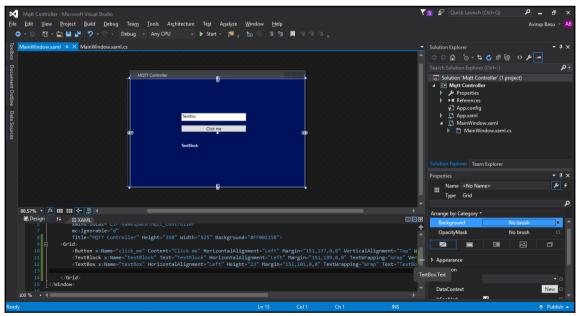

| Properties 🔹 🖣 🗙     |
|----------------------|
| Name click_me        |
| Type Button          |
| Click                |
| ContextMenuClosing   |
| ContextMenuOpeni     |
| DataContextChanged   |
| DragEnter            |
| DragLeave            |
| DragOver             |
| Drop                 |
| FocusableChanged     |
| GiveFeedback         |
| GotFocus             |
| GotKeyboardFocus     |
| GotMouseCapture      |
| GotStylusCapture     |
| GotTouchCapture      |
| Initialized          |
| IsEnabledChanged     |
| IsHitTestVisibleChan |
| IsKeyboardFocused    |
| I-V                  |

| Mqtt Controller (Runni                                   | ng) - Microsoft Visual Studio                                                             |                                                                     |                                 | 🗸 🗗 🖉 Quick                                                                 | Launch (Ctrl+Q) 👂 🗕 🗗 🗙 |
|----------------------------------------------------------|-------------------------------------------------------------------------------------------|---------------------------------------------------------------------|---------------------------------|-----------------------------------------------------------------------------|-------------------------|
| File Edit View Projec                                    | t Build Debug Team Tools Architecture Test Ar<br>내 '' · · · · · · · · · · · · · · · · · · |                                                                     | 6 <b>.</b>                      | Code Map 🛛 🖕 눌 🎼 🗉 개                                                        | Avirup Basu 👻 🗚         |
|                                                          |                                                                                           | ° *   <b>#</b> - • • • • •                                          |                                 |                                                                             |                         |
| 중 MainWindow.xaml                                        | MainWindow.xaml.cs                                                                        |                                                                     | ≠<br>ect sender, RoutedEvent →  | Diagnostic Tools                                                            | · ₽ × oluti             |
| 17 {                                                     |                                                                                           | <ul> <li> <sup>4</sup> <sup>a</sup> click_me_click(obj  </li> </ul> | ect sender, Koutedeveni +       | 🔅 Select Tools ▼                                                            | ŝ                       |
| 18 E //<br>19 //<br>20 //                                | / <summary>  MQTT Controller</summary>                                                    | – 🗆 X                                                               |                                 |                                                                             | Solution Eplorer        |
| 21 E PU<br>22 {<br>23 E<br>24 25                         |                                                                                           |                                                                     | - 1                             | The diagnostic tools failed unexpectedly. The Diag<br>may contain additiona |                         |
| 25<br>26<br>27<br>28 E<br>29                             | TextBox<br>Click me                                                                       |                                                                     | - 1                             |                                                                             | đ                       |
| 30<br>31<br>32<br>33<br>34<br>35<br>100 % <sup>2</sup> ◆ | TextBlock                                                                                 |                                                                     |                                 |                                                                             |                         |
| Locals                                                   |                                                                                           | - 4 ×                                                               | Call Stack                      |                                                                             | - # ×                   |
| Name                                                     |                                                                                           |                                                                     | Name<br>Call Stack Exception Se | ttings Immediate Window                                                     | Lanç ≁                  |
| Ready                                                    |                                                                                           | Ln 39                                                               | Col 10 Ch 10                    |                                                                             | ↑ Publish 🔺             |

| MQTT Controller |                                     | _ | $\times$ |
|-----------------|-------------------------------------|---|----------|
|                 |                                     |   |          |
|                 | No text entered. Please enter again | × |          |
| Т               | ОК                                  | ] |          |
|                 |                                     |   |          |

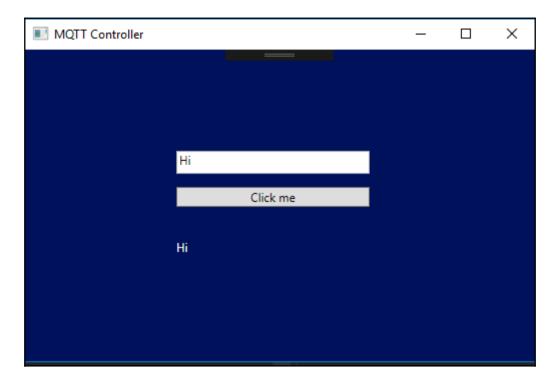

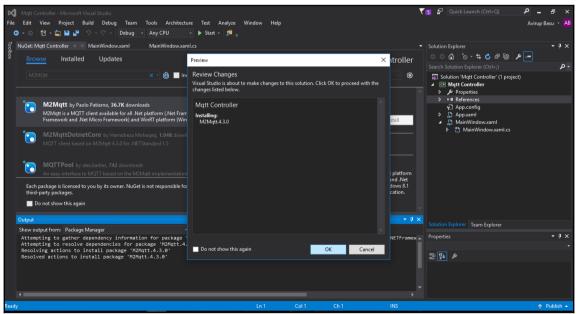

| Mqtt Controller - Microsoft Visual Studio                                                                                                    |                                                    | 🚺 🚰 Quick Launch (Ctrl+Q) 🛛 🔎 🗕 🗗 🗙                                                                                                    |
|----------------------------------------------------------------------------------------------------|----------------------------------------------------|----------------------------------------------------------------------------------------------------|
| File Edit View Project Build Debug Team Tools Architecture Test Analyze Window                                                                                                    |                                                    | Avirup Basu 👻 🗚                                                                                                    |
| 🖸 🗢 🗢 📅 = 🏭 💾 🥐 = 🖓 = 🖉 = Debug 📼 Any CPU 🔤 🕨 Start = 🏓 🚛 🛅 🖷                                                                                                    | ■ 2월   📕 위 위 위 및                                   |                                                                                                    |
| of MainWindow.xaml* • × MainWindow.xaml.cs                                                                                                    |                                                    | Solution Explorer                                                                                                    |
|                                                                                                    |                                                    | ○○☆ `○・≒ Ở ∄ ⓑ ◇ ≁ -                                                                                                    |
|                                                                                                    |                                                    | Search Solution Explorer (Ctrl+;)                                                                                                    |
| Decomposed Outline Data Sources                                                                                                    | •                                                  | Image: Solution: Multi Controller' (1 project)       Image: Multi Controller       Image: Image: Properties       Image: Image: Properties       Image: Image: Project (1)       Image: Image: Project (1)       Image: Image: Image: Image: Project (1)       Image: Image: |
|                                                                                                    |                                                    |                                                                                                    |
| 80.57% - 1 → 1 → 1 × 1 × 1 × 1 × 1 × 1 × 1 × 1 ×                                                                                                    |                                                    |                                                                                                    |
| C Design 1∔ ⊡ XAML     Scrid>                                                                                                    |                                                    |                                                                                                    |
| <pre>10</pre>                                                                                                    |                                                    | Properties • 🕂 🗙                                                                                                    |
| 12 <textbox height="23" horizontalalignment="Left" ma<="" td="" x:name="channelID"><td>argin="151,101,0,0" TextWrapping="Wrap" Text="" Ve</td><td>Name <no name=""> 🗲 🗲</no></td></textbox> | argin="151,101,0,0" TextWrapping="Wrap" Text="" Ve | Name <no name=""> 🗲 🗲</no>                                                                                                    |
| 13 <button content="off" horizontalalignment="Left" margin:<br="" x:name="off">14 <button <="" content="Connect" horizontalalignment="Left" p="" x:name="connect"></button></button>        |                                                    | Type Grid                                                                                                    |
| 15                                                                                                    |                                                    | ContextMenuClosing                                                                                                    |
| 16<br>17                                                                                                    |                                                    | ContextMenuOpeni                                                                                                    |
| 18                                                                                                    |                                                    | DataContextChanged                                                                                                    |
|                                                                                                    |                                                    | DragEnter                                                                                                    |
| Ready Ln 15                                                                                                    | Col 1 Ch 1 INS                                     | ↑ Publish 🔺                                                                                                    |

| ×           | 1 Mqtt           | Controll   | er (Running | ) - Microsoft Visual Studio                                          |                                  |                             |                             |                 | ₹5 8                      | Quick Launch (Ctrl+Q)           | ہ _ ہ                    | ×                      |
|-------------|------------------|------------|-------------|----------------------------------------------------------------------|----------------------------------|-----------------------------|-----------------------------|-----------------|---------------------------|---------------------------------|--------------------------|------------------------|
| Eile        | e <u>E</u> dit   | ⊻iew       | Project     | <u>B</u> uild <u>D</u> ebug Tea <u>m</u> <u>T</u> ools Ar            | chitecture Test A <u>n</u> alyze | <u>W</u> indow <u>H</u> elp |                             |                 |                           |                                 | Avirup Basu              |                        |
| 1           | <del>o</del> - 0 |            | 🖕 💾 🛓       | 🛎 🦻 🔹 🖓 🔹 🛛 Debug 🕞 Any CPU                                          |                                  | 🎜 💷 🗐 📮                     | ର ⇒ା ମାମ 🖪                  | Code Map 🛛 🏹    | i, bili 12 🛛 🖡            | ि भी भी 🖓 🚽 🦉 Applicati         | ion Insights 👻 🛫         |                        |
| Live        | MainW            | indour     | aml 8       | MainWindow.xaml.cs 🕫 🕫 🗙                                             |                                  |                             | -                           | Diagnostic Too  |                           |                                 | <b>→</b> ‡ ;             | ~ 8                    |
|             |                  | tt Contro  |             | - Ag Matt_Controller.                                                | MainWindow -                     | Connect Click(obje          | -<br>ct sender, RoutedEvent |                 |                           |                                 |                          | ^ luti                 |
| Isual       |                  | 37         |             | }                                                                    |                                  | -a connect_cnek(obje        | +                           |                 | ols 🔻                     |                                 |                          | on E                   |
| Visual Tree |                  |            | İ .         |                                                                      |                                  |                             | -                           |                 |                           |                                 |                          | Solution Explorer<br>× |
| 10          |                  | 39 E       |             | <pre>1reference private void off Click(object se</pre>               | nder. RoutedEventArgs            | e)                          |                             |                 |                           |                                 |                          | ē                      |
|             |                  |            | Ī           |                                                                      | MOTT Controller                  | - /                         | _                           |                 | tools failed unevnostedly | . The Diagnostics Hub output in | the Output window        | . 5                    |
|             |                  | 41<br>42   |             | <pre>byte[] array = Encoding.ASCI client.Publish(channelID tex</pre> |                                  |                             |                             |                 |                           | additional information.         | the output window        | Live Property Explore  |
|             |                  | +2<br>43   |             | statusBox.Text = "off";                                              |                                  |                             |                             |                 |                           |                                 |                          | pert                   |
|             |                  |            |             |                                                                      |                                  |                             |                             |                 |                           |                                 |                          | y Ex                   |
|             |                  |            |             | 1 reference                                                          |                                  |                             |                             |                 |                           |                                 |                          | plon                   |
|             |                  | 46 🛛       | ļ           | private void connect_Click(object                                    |                                  |                             |                             |                 |                           |                                 |                          |                        |
|             |                  | 47<br>48   |             | <pre>{     channelID text = channelID.T</pre>                        |                                  |                             |                             |                 |                           |                                 |                          |                        |
|             |                  | +0<br>49   |             | if (string.IsNullOrEmpty(cha                                         |                                  |                             |                             |                 |                           |                                 |                          |                        |
|             |                  |            |             |                                                                      |                                  | Connect                     |                             |                 |                           |                                 |                          |                        |
|             |                  |            |             | MessageBox.Show("Channel                                             |                                  |                             |                             |                 |                           |                                 |                          |                        |
|             |                  |            |             |                                                                      |                                  | on                          | off                         |                 |                           |                                 |                          |                        |
|             |                  |            |             |                                                                      |                                  | status                      |                             |                 |                           |                                 |                          |                        |
|             |                  |            |             |                                                                      |                                  |                             |                             |                 |                           |                                 |                          |                        |
|             | 100 %            | • •        |             | `                                                                    |                                  |                             |                             |                 |                           |                                 |                          |                        |
|             | Locals           |            |             |                                                                      |                                  |                             |                             |                 |                           |                                 | <b>-</b>                 | ×                      |
|             |                  |            |             |                                                                      |                                  |                             |                             |                 |                           |                                 |                          |                        |
|             |                  |            |             |                                                                      |                                  |                             |                             |                 |                           |                                 |                          |                        |
|             |                  |            |             |                                                                      |                                  |                             |                             |                 |                           |                                 |                          |                        |
|             |                  |            |             |                                                                      |                                  |                             |                             |                 |                           |                                 |                          |                        |
|             |                  |            |             |                                                                      |                                  |                             |                             |                 |                           |                                 |                          |                        |
|             |                  |            |             |                                                                      |                                  |                             |                             |                 |                           |                                 |                          |                        |
|             |                  |            |             |                                                                      |                                  |                             |                             |                 |                           |                                 |                          |                        |
|             |                  | Watch      |             |                                                                      |                                  |                             | Call Stack Exception S      | ettings Immedia | ate Window                |                                 |                          |                        |
| Read        | dy               |            |             |                                                                      |                                  | Ln 63                       | Col 79 Ch 7                 | 9               | INS                       |                                 | ↑ Pub                    | lish 🔺                 |
| -           | C                | <b>)</b> ( |             | I 🧿 F 🛃 刘                                                            | f 💌 PS I                         |                             |                             |                 | 51                        | ^ 🖷 <i>(</i> .                  | (小)) 07:06<br>09-02-2017 | 4                      |

| Mqtt Controller (Running) - Microsoft Visu                                                                                                    |                                                                                                    |                                                  |              |                | <b>T 15</b> 🗗 Qu                                                | ick Launch (Ctrl+Q)   | P _ 6                      |                             |
|----------------------------------------------------------------------------------------------------|----------------------------------------------------------------------------------------------------|--------------------------------------------------|--------------|----------------|-----------------------------------------------------------------|-----------------------|----------------------------|-----------------------------|
|                                                                                                    | ug Tea <u>m T</u> ools Ar <u>c</u> hitecture Te <u>s</u> t Analyze<br>Debug → Any CPU → ▶ Continue → J | <u>Window H</u> elp                              | · : 노        | Code Map 🛛 🏾 🎖 | () <b>b_ (</b> ¶   ⊑ ½   <b>■</b> 11                            | 해 개 🚊 💡 Application I | Avirup Basu<br>nsights + _ | - AB                        |
| MainWindow.xaml  MainWindow.                                                                                                    | v.xaml.cs a + ×<br>→ Ag Mqtt Controller.MainWindow → 1                                                 | ଦ୍ୱ connect_Click(object sender, Ro              |              | Diagnostic To  |                                                                 |                       | - <b></b>                  | × Soluti                    |
| 37         .           38         1reference           39<                                                                                                    | <pre>off_Click(object sender, RoutedEventArgs e rray = Encoding.ASC1</pre>                             |                                                  | +<br>-       | Select To      | ols ▼<br>tools failed unexpectedly. The [<br>may contain additi |                       |                            | Solution Explorer Live Prop |
| 43         statusBox           44         }           45         inference           46         private void           47         {           48         channelIT           49         if(strin           50         { | x.Text = "off";<br>connect_Click(objec                                                                 | virup/control<br>Connected )<br>on off<br>status |              |                |                                                                 |                       |                            | e Property Explorer         |
| Locais<br>Name Value                                                                                                    |                                                                                                    |                                                  |              |                |                                                                 |                       | - <b>- </b> ₽<br>Lanc      |                             |
| Locals Watch 1                                                                                                    |                                                                                                    |                                                  | Exception Se | ttings Immedia | tte Window                                                      |                       |                            |                             |
| Ready                                                                                                    |                                                                                                    | Ln 63 Col 79                                     | Ch 79        | 9              | INS                                                             |                       | ↑ Pub                      | lish 🔺                      |

| Putty                             | — | × |
|-----------------------------------|---|---|
| root@edison:~# node mqttEdison.js |   | ^ |
| ON                                |   | - |
|                                   |   | - |
|                                   |   |   |
|                                   |   |   |
|                                   |   |   |
|                                   |   |   |
|                                   |   |   |
|                                   |   |   |

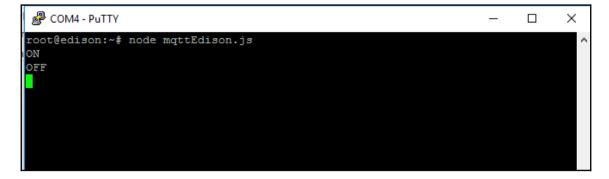

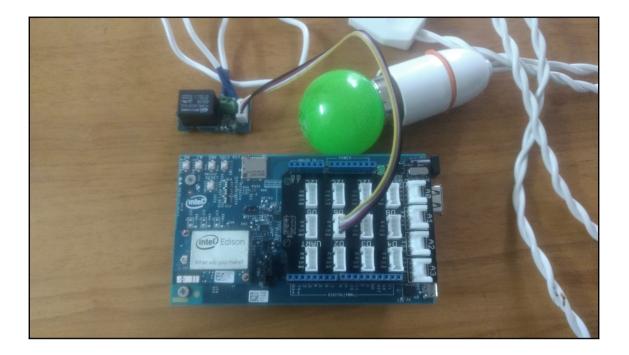

## **Chapter 4: Intel Edison and Security System**

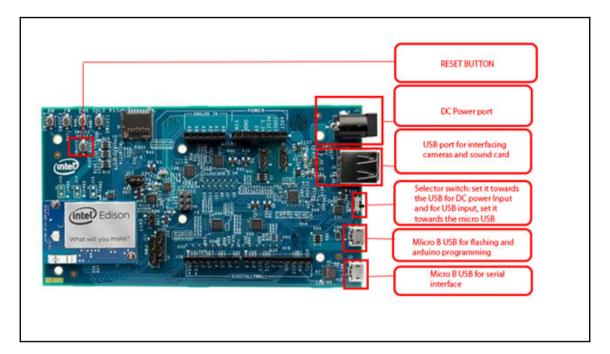

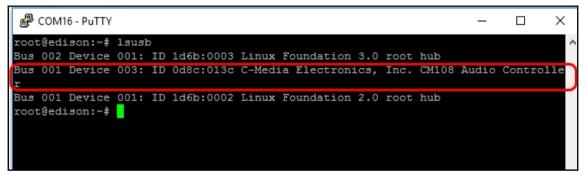

COM16 - PuTTY × \_ Subdevice #1: subdevice #1 Subdevice #2: subdevice #2 Subdevice #3: subdevice #3 Subdevice #4: subdevice #4 Subdevice #5: subdevice #5 Subdevice #6: subdevice #6 Subdevice #7: subdevice #7 card 0: Loopback [Loopback], device 1: Loopback PCM [Loopback PCM] Subdevices: 8/8 Subdevice #0: subdevice #0 Subdevice #1: subdevice #1 Subdevice #2: subdevice #2 Subdevice #3: subdevice #3 Subdevice #4: subdevice #4 Subdevice #5: subdevice #5 Subdevice #6: subdevice #6 Subdevice #7: subdevice #7 card 1: dummyaudio [dummy-audio], device 0: 14 [] Subdevices: 1/1 Subdevice #0: subdevice #0 card 2: Device [USB PnP Sound Device], device 0: USB Audio [USB Audio] Subdevices: 1/1 Subdevice #0: subdevice #0 root@edison:~#

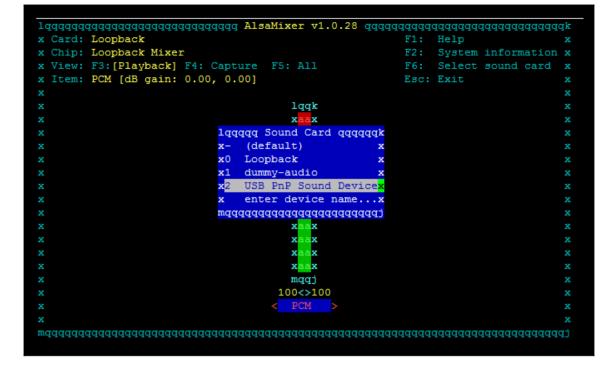

| lqqqqqqqqqqqqqqqqqqqqqqqqqqqqqqqqqqqqq               | 8 dddddddddddddddddddddddddddddd |
|------------------------------------------------------|----------------------------------|
| K Card: USB PnP Sound Device                         | F1: Help x                       |
| K Chip: USB Mixer                                    | F2: System information x         |
| <pre>k View: F3:[Playback] F4: Capture F5: All</pre> | F6: Select sound card x          |
| K Item: Speaker [dB gain: -0.06, -0.06]              | Esc: Exit x                      |
| ĸ                                                    | x                                |
| K lqqk lqqk                                          | x                                |
| K X <mark>aa</mark> X X X                            | x                                |
| K X <mark>aa</mark> X X X                            | x                                |
| K XBAX X X                                           | x                                |
| K Xaax Xaax                                          | x                                |
| K Xaax Xaax                                          | x                                |
| K Xaax Xaax                                          | x                                |
| K Xaax Xaax                                          | x                                |
| K Xaax Xaax                                          | x                                |
| K Xaax Xaax                                          | x                                |
| K Xaax Xaa                                           | x                                |
| x xaax xaax                                          | x                                |
| x tqqu tqqu                                          | lqqk x                           |
| x x <sup>OO</sup> x xMMx                             | x <mark>00</mark> x x            |
| K mqqj mqqj                                          | mqqj x                           |
| к 100<>100 75                                        | x                                |
| x < Speaker > Mic                                    | Auto Gain Control x              |
| wddddddddddddddddddddddddddddddddddddd               | addadadadadadadadadadadadadada   |

| R COM16 - PuTTY                                                                                                    |
|----------------------------------------------------------------------------------------------------|
| INFO: ms gauden.c(292): 1 codebook, 3 feature, size:                                                                              |
| INFO: ms gauden.c(294): 256x13                                                                                                    |
| INFO: ms gauden.c(294): 256x13                                                                                                    |
| INFO: ms gauden.c(294): 256x13                                                                                                    |
| INFO: ms gauden.c(198): Reading mixture gaussian parameter: /usr/local/share/pocketsphinx/model/hmm/en US/hub4wsj sc 8k/variances |
| INFO: ms qauden.c(292): 1 codebook, 3 feature, size:                                                                              |
| INFO: ms gauden.c(294): 256x13                                                                                                    |
| INFO: ms gauden.c(294): 256x13                                                                                                    |
| INF0: ms gauden.c(294): 256x13                                                                                                    |
| INFO: ms gauden.c(354): 0 variance values floored                                                                                 |
| INFO: s2 semi mgau.c(903): Loading senones from dump file /usr/local/share/pocketsphinx/model/hmm/en US/hub4wsj sc 8k/sendump     |
| INFO: s2 semi mgau.c(927): BEGIN FILE FORMAT DESCRIPTION                                                                          |
| INFO: s2 semi mgau.c(1022): Using memory-mapped I/O for senones                                                                   |
| INFO: s2 semi mgau.c(1296): Maximum top-N: 4 Top-N beams: 0 0 0                                                                   |
| INFO: dict.c(317): Allocating 4110 * 20 bytes (80 KiB) for word entries                                                           |
| INFO: dict.c(332): Reading main dictionary: /home/root/Voice-Recognition-using-Intel-Edison/6280.dic                              |
| INF0: dict.c(211): Allocated 0 KiB for strings, 0 KiB for phones                                                                  |
| INFO: dict.c(335): 3 words read                                                                                                   |
| INF0: dict.c(341): Reading filler dictionary: /usr/local/share/pocketsphinx/model/hmm/en_US/hub4wsj_sc_8k/noisedict               |
| INFO: dict.c(211): Allocated 0 KiB for strings, 0 KiB for phones                                                                  |
| INFO: dict.c(344): 11 words read                                                                                                  |
| INFO: dict2pid.c(396): Building PID tables for dictionary                                                                         |
| INFO: dict2pid.c(404): Allocating 50^3 * 2 bytes (244 KiB) for word-initial triphones                                             |
| INFO: dict2pid.c(131): Allocated 30200 bytes (29 KiB) for word-final triphones                                                    |
| INF0: dict2pid.c(195): Allocated 30200 bytes (29 KiB) for single-phone word triphones                                             |
| INFO: ngram_model_arpa.c(477): ngrams 1=4, 2=3, 3=2                                                                               |
| INFO: ngram_model_arpa.c(135): Reading unigrams                                                                                   |
| <pre>INFO: ngram_model_arpa.c(516): 4 = #unigrams created</pre>                                                                   |
| INFO: ngram_model_arpa.c(195): Reading bigrams                                                                                    |
| <pre>INFO: ngram_model_arpa.c(533): 3 = #bigrams created</pre>                                                                    |
| <pre>INFO: ngram_model_arpa.c(534): 2 = #prob2 entries</pre>                                                                      |
| <pre>INFO: ngram_model_arpa.c(542): 3 = #bo_wt2 entries</pre>                                                                     |
| INFO: ngram_model_arpa.c(292): Reading trigrams                                                                                   |
| INFO: ngram_model_arpa.c(555): 2 = #trigrams created                                                                              |
| INFO: ngram_model_arpa.c(556): 2 = #prob3 entries                                                                                 |
| INFO: ngram_search_fwdtree.c(99): 3 unique initial diphones                                                                       |
| INFO: ngram_search_fwdtree.c(147): 0 root, 0 non-root channels, 12 single-phone words                                             |
| INFO: ngram_search_fwdtree.c(186): Creating search tree                                                                           |
| INFO: ngram_search fwdtree.c(191): before: 0 root, 0 non-root channels, 12 single-phone words                                     |
| INFO: ngram_search_fwdtree.c(326): after: max nonroot chan increased to 128                                                       |
| INFO: ngram_search_fwdtree.c(338): after: 3 root, 0 non-root channels, 11 single-phone words                                      |
| INFO: ngram_search_fwdflat.c(156): fwdflat: min_ef_width = 4, max_sf_win = 25                                                     |
| * recording                                                                                                    |
|                                                                                                    |

```
Putty COM16 - Putty
                                     4 = #unigrams created
INFO: ngram model arpa.c(516):
INFO: ngram model arpa.c(195): Reading bigrams
INFO: ngram model arpa.c(533):
                                    3 = #bigrams created
INFO: ngram model arpa.c(534):
                                     2 = #prob2 entries
INFO: ngram model arpa.c(542):
                                    3 = #bo wt2 entries
INFO: ngram_model_arpa.c(292): Reading trigrams
                               2 = #trigrams created
INFO: ngram_model_arpa.c(555):
INFO: ngram model arpa.c(556):
                                     2 = #prob3 entries
INFO: ngram search fwdtree.c(99): 3 unique initial diphones
INFO: ngram search fwdtree.c(147): 0 root, 0 non-root channels, 12 single-phone words
INFO: ngram search fwdtree.c(186): Creating search tree
INFO: ngram search fwdtree.c(191): before: 0 root, 0 non-root channels, 12 single-phone words
INFO: ngram search fwdtree.c(326): after: max nonroot chan increased to 128
INFO: ngram search fwdtree.c(338): after: 3 root, 0 non-root channels, 11 single-phone words
INFO: ngram search fwdflat.c(156): fwdflat: min ef width = 4, max sf win = 25
* recording
done recording
INFO: cmn.c(175): CMN: 52.68 -1.14 0.95 0.88 0.84 0.83 0.52 0.32 0.33 0.35 0.61 0.48 0.37
INFO: ngram search fwdtree.c(1549):
                                      3031 words recognized (11/fr)
                                     31262 senones evaluated (109/fr)
INFO: ngram search fwdtree.c(1551):
INFO: ngram search fwdtree.c(1553): 24741 channels searched (85/fr), 852 1st, 23889 last
                                      3741 words for which last channels evaluated (12/fr)
INFO: ngram search fwdtree.c(1557):
INFO: ngram search fwdtree.c(1560):
                                       846 candidate words for entering last phone (2/fr)
INFO: ngram_search_fwdtree.c(1562): fwdtree 0.17 CPU 0.059 xRT
INFO: ngram search fwdtree.c(1565): fwdtree 0.17 wall 0.060 xRT
INFO: ngram_search_fwdflat.c(302): Utterance vocabulary contains 4 words
INFO: ngram search fwdflat.c(937):
                                      420 words recognized (1/fr)
                                     11703 senones evaluated (41/fr)
INFO: ngram search fwdflat.c(939):
INFO: ngram search fwdflat.c(941):
                                     10226 channels searched (35/fr)
INFO: ngram search fwdflat.c(943):
                                       783 words searched (2/fr)
INFO: ngram search fwdflat.c(945):
                                       280 word transitions (0/fr)
INFO: ngram search fwdflat.c(948): fwdflat 0.08 CPU 0.028 xRT
INFO: ngram search fwdflat.c(951): fwdflat 0.08 wall 0.029 xRT
INFO: ngram search.c(1214): </s> not found in last frame, using <sil>.286 instead
INFO: ngram_search.c(1266): lattice start node <s>.0 end node <sil>.237
INFO: ngram search.c(1294): Eliminated 0 nodes before end node
INFO: ngram search.c(1399): Lattice has 43 nodes, 23 links
INFO: ps lattice.c(1365): Normalizer P(O) = alpha(<sil>:237:286) = -1579526
INFO: ps lattice.c(1403): Joint P(0,S) = -1581855 P(S|O) = -2329
INFO: ngram search.c(888): bestpath 0.00 CPU 0.000 xRT
INFO: ngram search.c(891): bestpath 0.00 wall 0.001 xRT
* LED section begins
```

```
🖉 COM16 - PuTTY
INFO: ngram model arpa.c(555):
                                        2 = #trigrams created
INFO: ngram model arpa.c(556):
                                       2 = #prob3 entries
INFO: ngram search fwdtree.c(99): 3 unique initial diphones
INFO: ngram search fwdtree.c(147): 0 root, 0 non-root channels, 12 single-phone words
INFO: ngram_search_fwdtree.c(186): Creating search tree
INFO: ngram_search_fwdtree.c(191): before: 0 root, 0 non-root channels, 12 single-phone words
INFO: ngram_search_fwdtree.c(326): after: max nonroot chan increased to 128
INFO: ngram search fwdtree.c(338): after: 3 root, 0 non-root channels, 11 single-phone words
INFO: ngram search fwdflat.c(156): fwdflat: min ef width = 4, max sf win = 25
INFO: ngram search fwdtree.c(430): TOTAL fwdtree 0.17 CPU 0.059 xRT
INFO: ngram_search_fwdtree.c(433): TOTAL fwdtree 0.17 wall 0.060 xRT
INFO: ngram_search_fwdflat.c(174): TOTAL fwdflat 0.08 CPU 0.028 xRT
INFO: ngram search fwdflat.c(177): TOTAL fwdflat 0.08 wall 0.029 xRT
INFO: ngram search.c(317): TOTAL bestpath 0.00 CPU 0.000 xRT
INFO: ngram search.c(320): TOTAL bestpath 0.00 wall 0.001 xRT
* recording
* done recording
INFO: cmn.c(175): CMN: 52.55 -1.38 0.85 0.74 0.89 0.99 0.73 0.21 0.42 0.48 0.55 0.62 0.33
INFO: ngram search fwdtree.c(1549):
                                      3002 words recognized (10/fr)
30792 senones evaluated (107/fr)
INFO: ngram search fwdtree.c(1551):
INFO: ngram search fwdtree.c(1553): 22560 channels searched (78/fr), 852 1st, 21708 last
INFO: ngram search fwdtree.c(1557):
                                        3639 words for which last channels evaluated (12/fr)
INFO: ngram search fwdtree.c(1560):
                                          846 candidate words for entering last phone (2/fr)
INFO: ngram_search_fwdtree.c(1562): fwdtree 0.16 CPU 0.056 xRT
INFO: ngram_search_fwdtree.c(1565): fwdtree 0.17 wall 0.059 xRT
INFO: ngram_search_fwdflat.c(302): Utterance vocabulary contains 4 words
INFO: ngram_search_fwdflat.c(937): 419 words recognized (1/fr)
INFO: ngram search fwdflat.c(939):
                                        12592 senones evaluated (44/fr)
INFO: ngram search fwdflat.c(941):
                                      10972 channels searched (38/fr)
INFO: ngram search fwdflat.c(943):
                                          774 words searched (2/fr)
INFO: ngram search fwdflat.c(945):
                                          322 word transitions (1/fr)
INFO: ngram_search_fwdflat.c(948): fwdflat 0.09 CPU 0.031 xRT
INFO: ngram search fwdflat.c(951): fwdflat 0.08 wall 0.029 xRT
INFO: ngram search.c(1214): </s> not found in last frame, using <sil>.286 instead
INFO: ngram search.c(1266): lattice start node <s>.0 end node <sil>.119
INFO: ngram search.c(1294): Eliminated 1 nodes before end node
INFO: ngram_search.c(1399): Lattice has 33 nodes, 11 links
INFO: ps_lattice.c(1365): Normalizer P(O) = alpha(<sil>:119:286) = -1560513
INFO: ps_lattice.c(1403): Joint P(0,S) = -1563832 P(S|0) = -3319
INFO: ngram search.c(888): bestpath 0.00 CPU 0.000 xRT
INFO: ngram search.c(891): bestpath 0.00 wall 0.001 xRT
* LED section begins
OFF
```

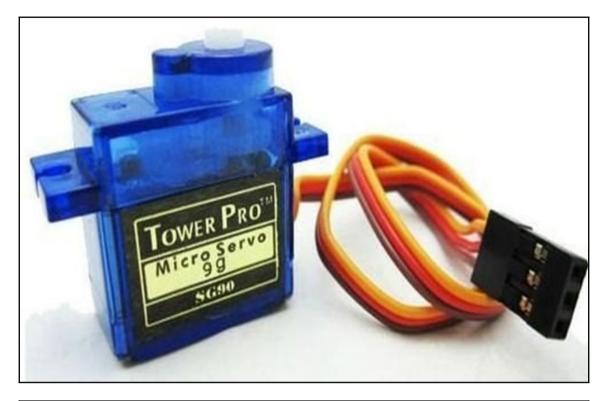

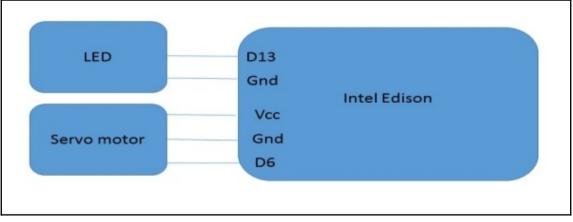

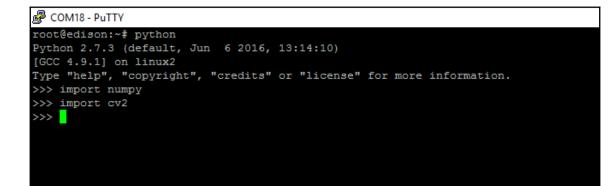

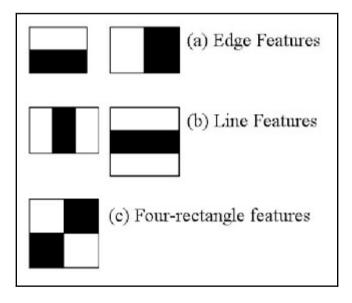

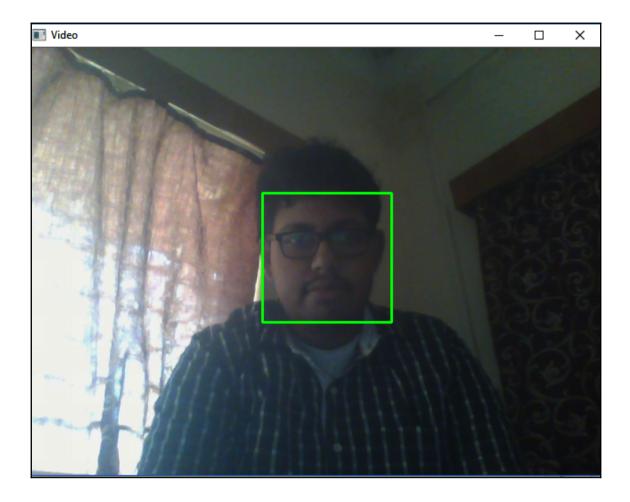

| Putty                                        | _ | × |
|----------------------------------------------|---|---|
| ret, frame = video capture.read()            |   | ~ |
| KeyboardInterrupt                            |   |   |
| root@edison:~# python faceDetectionEdison.py |   |   |
| Detected                                     |   |   |
| Detected                                     |   |   |
| Detected                                     |   |   |
| Detected                                     |   |   |
| Detected                                     |   |   |
| Detected                                     |   |   |
| Detected                                     |   |   |
| Detected                                     |   |   |
| Detected                                     |   |   |
| Detected                                     |   |   |
| Detected                                     |   |   |
| Detected                                     |   |   |
| Detected                                     |   |   |
| Detected                                     |   |   |
| Detected                                     |   |   |
| Detected                                     |   |   |
| Detected                                     |   |   |
| Detected                                     |   |   |
| Detected                                     |   |   |
| Detected                                     |   | ~ |

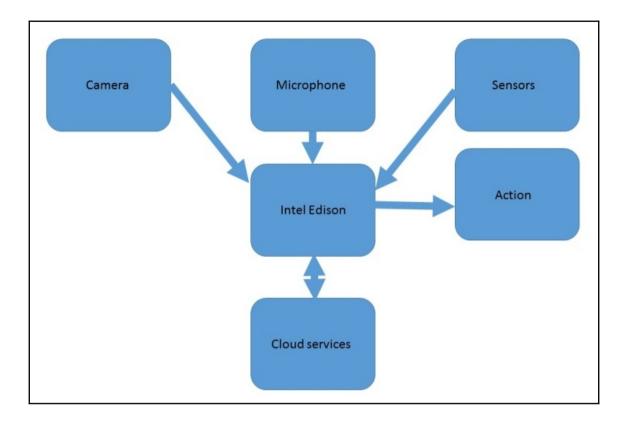

## Chapter 5: Autonomous Robotics with Intel Edison

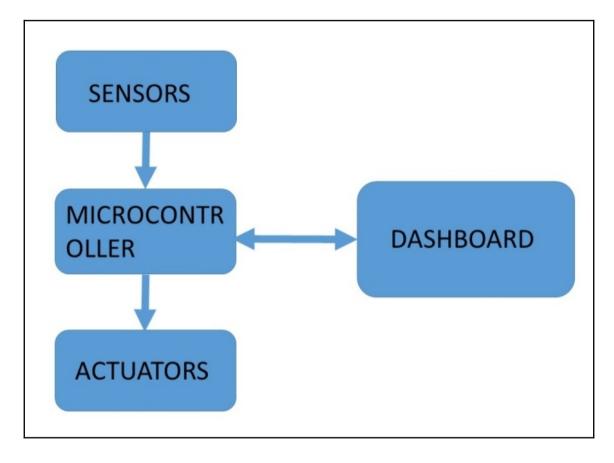

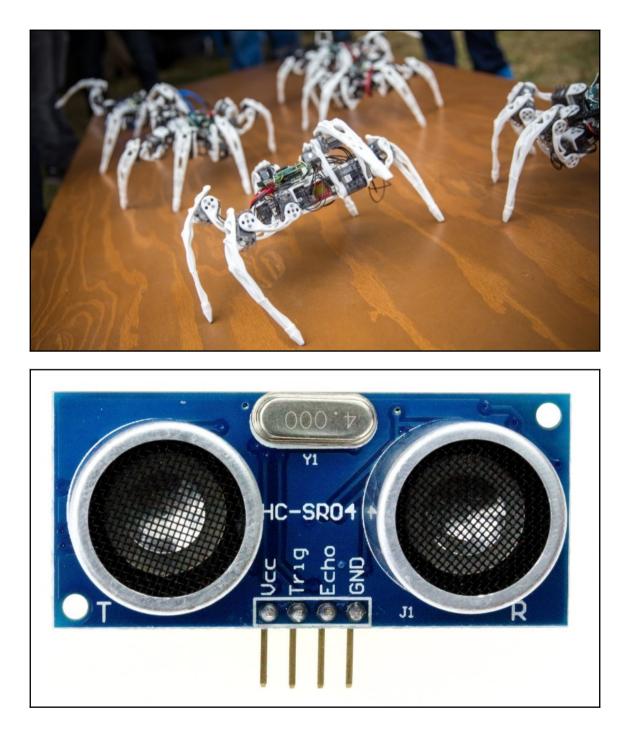

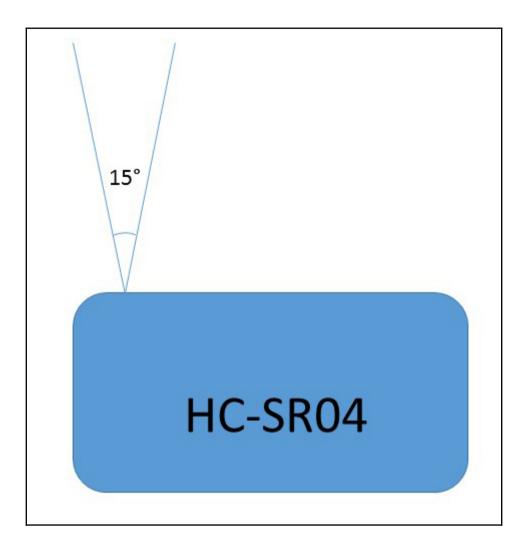

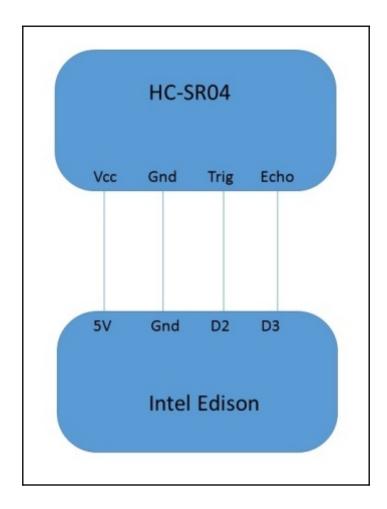

| 💿 COM15 |  |  |
|---------|--|--|
|         |  |  |
| 201     |  |  |
| 201     |  |  |
| 201     |  |  |
| 202     |  |  |
| 201     |  |  |
| 201     |  |  |
| 178     |  |  |
| 201     |  |  |
| 201     |  |  |
| 163     |  |  |
| 165     |  |  |
| 201     |  |  |
| 166     |  |  |
| 203     |  |  |
| 202     |  |  |
| 163     |  |  |
| 162     |  |  |
| 162     |  |  |
| 162     |  |  |
| 164     |  |  |
| 163     |  |  |
| 161     |  |  |
| 202     |  |  |
| 161     |  |  |
| 162     |  |  |
| 162     |  |  |
| 162     |  |  |
| 161     |  |  |

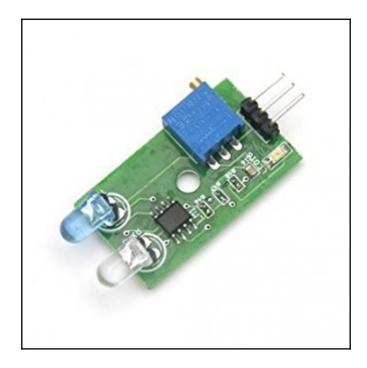

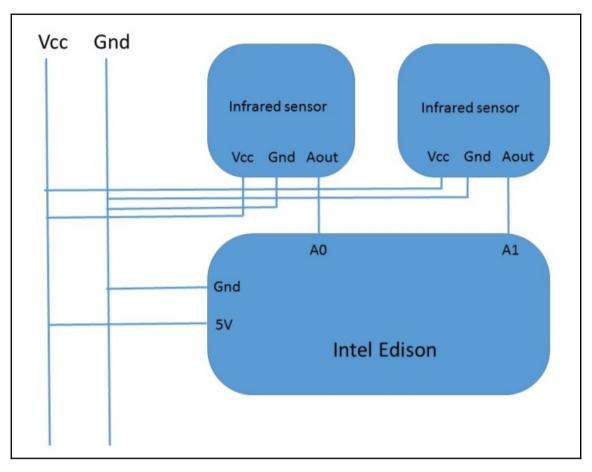

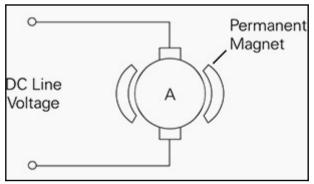

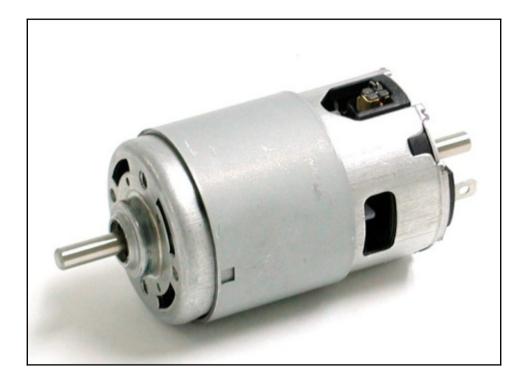

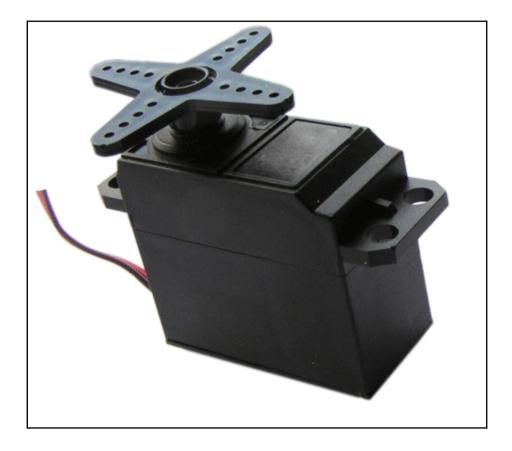

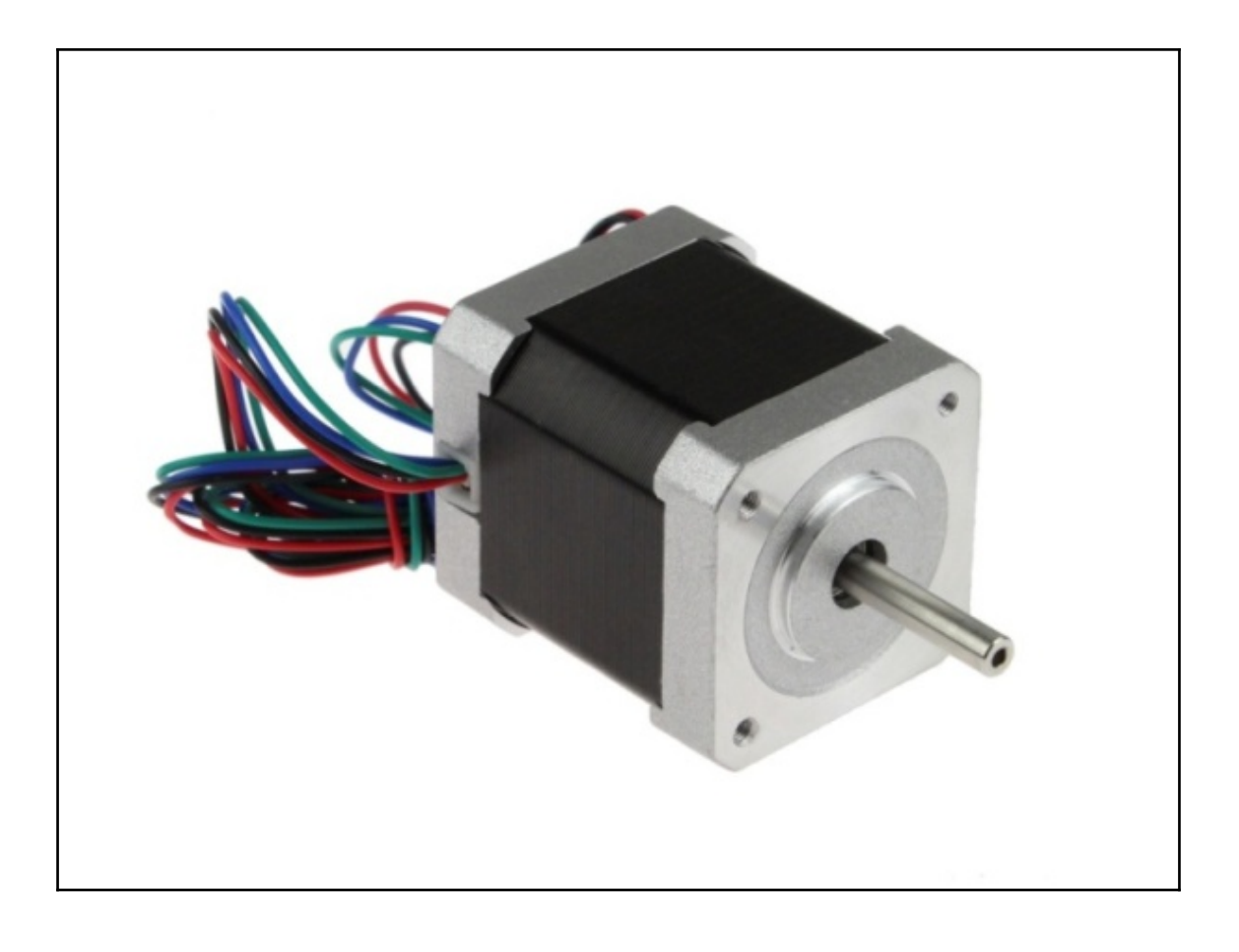

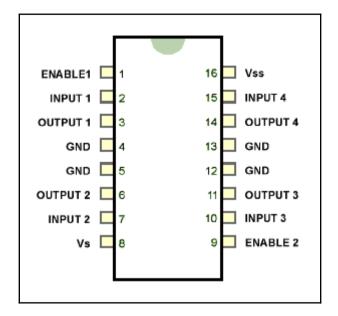

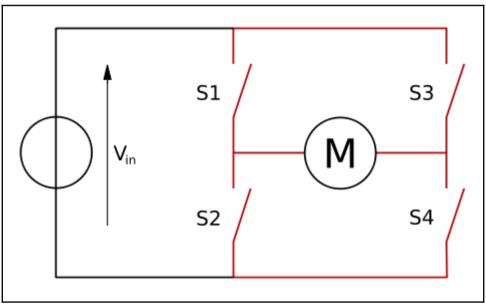

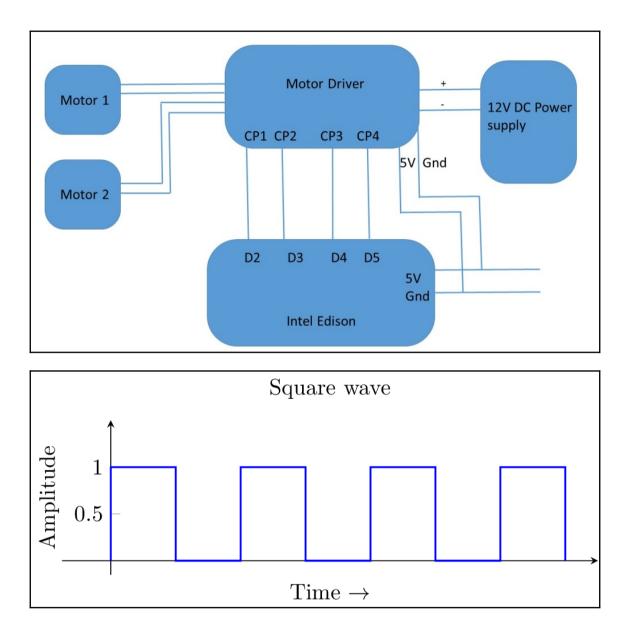

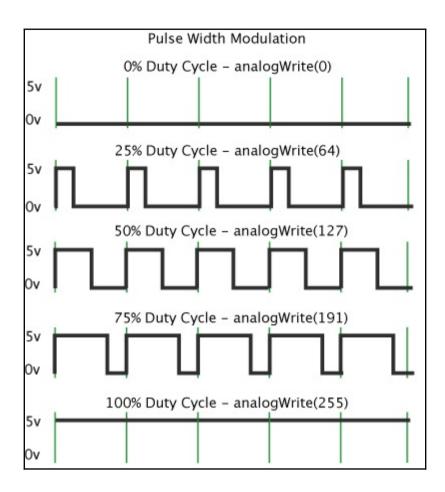

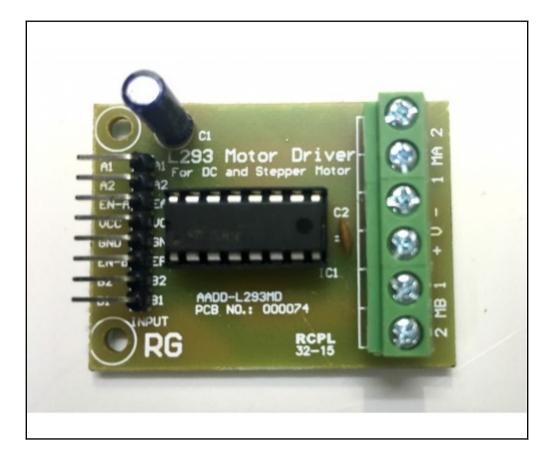

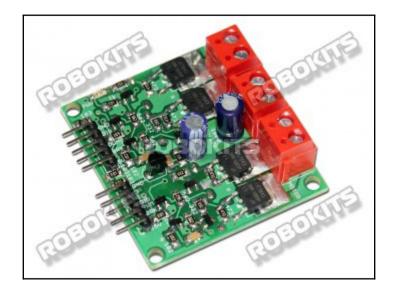

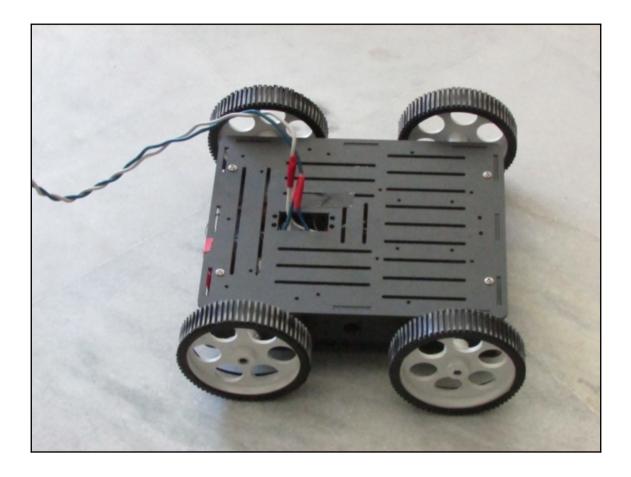

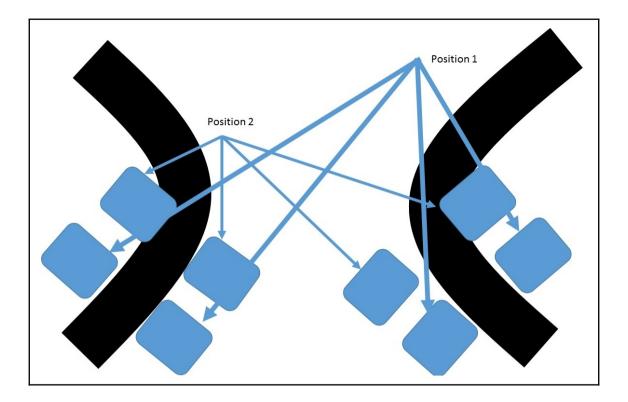

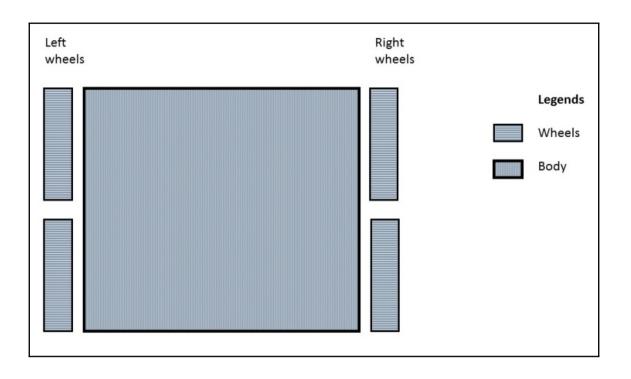

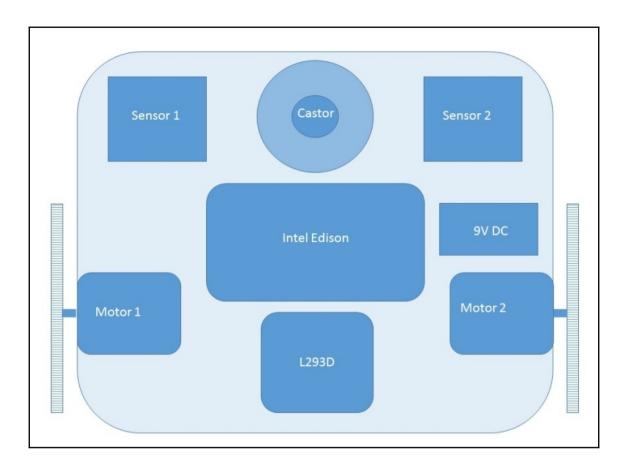

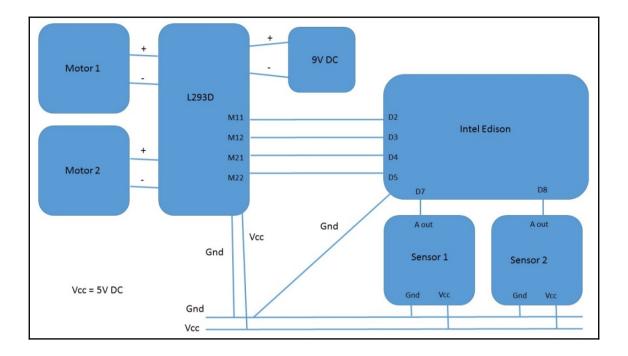

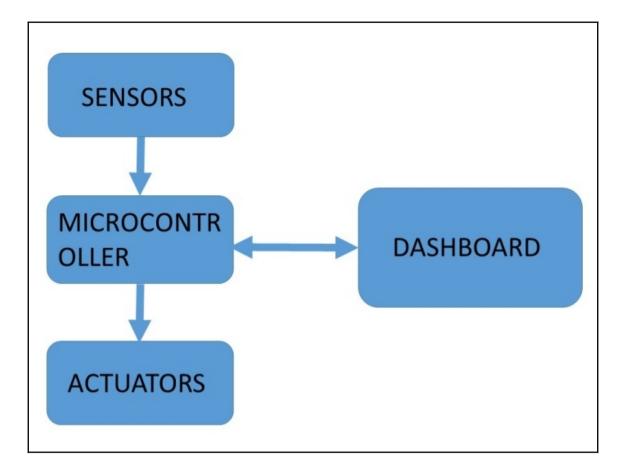

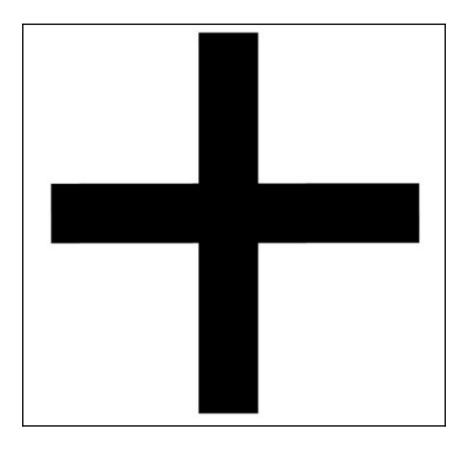

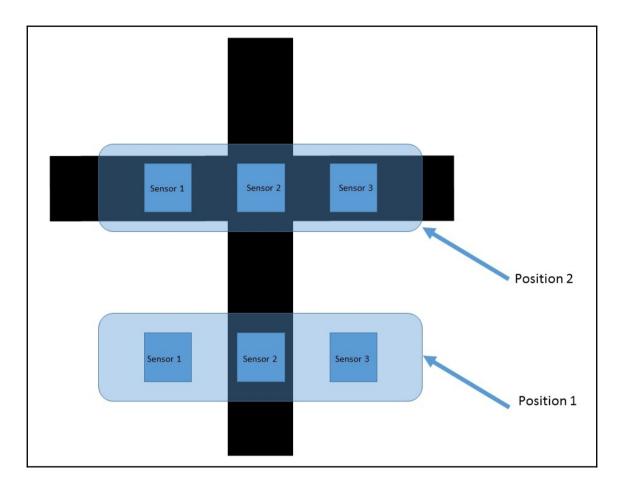

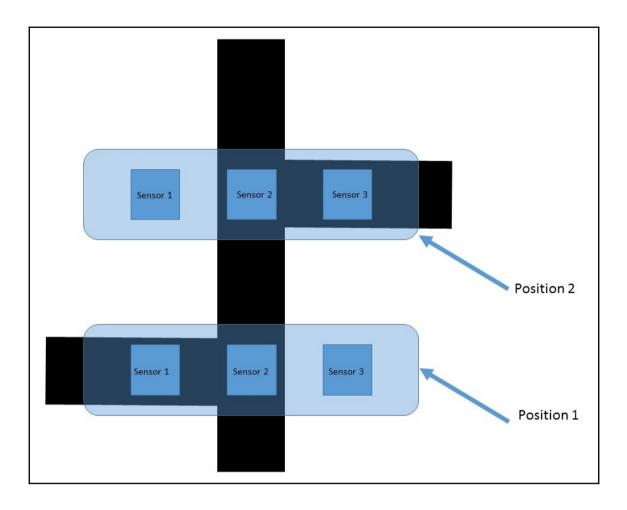

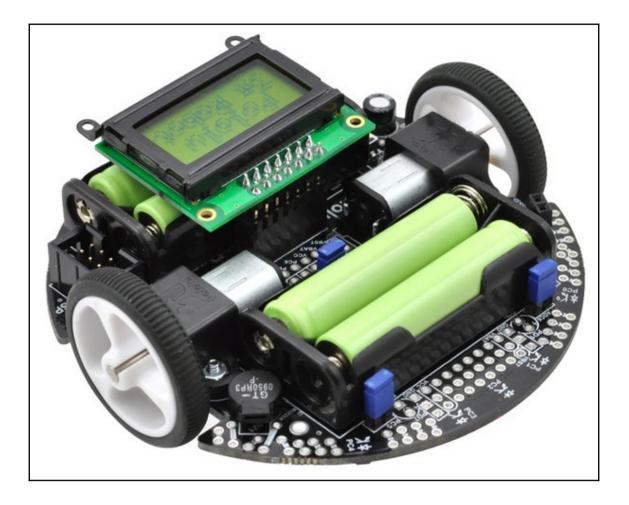

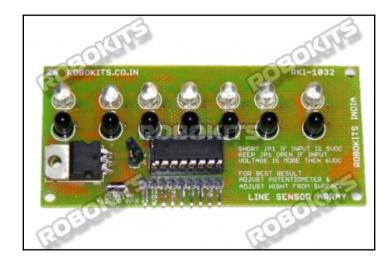

## Chapter 6: Manual Robotics with Intel Edison

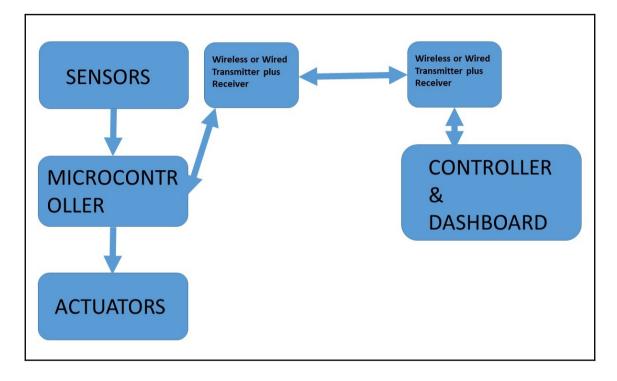

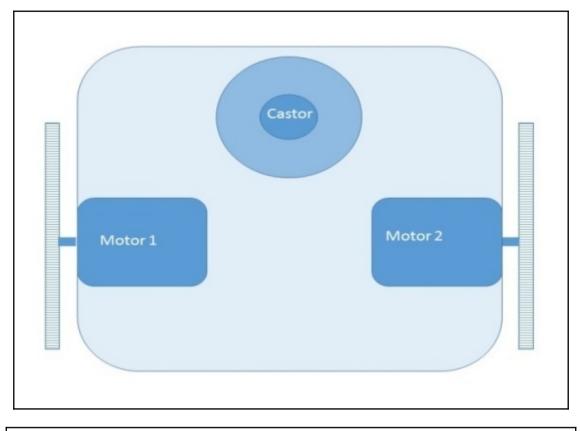

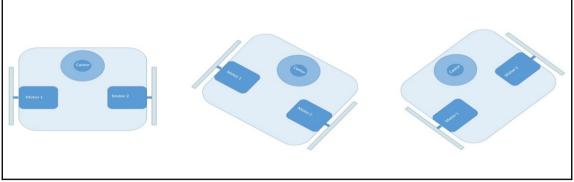

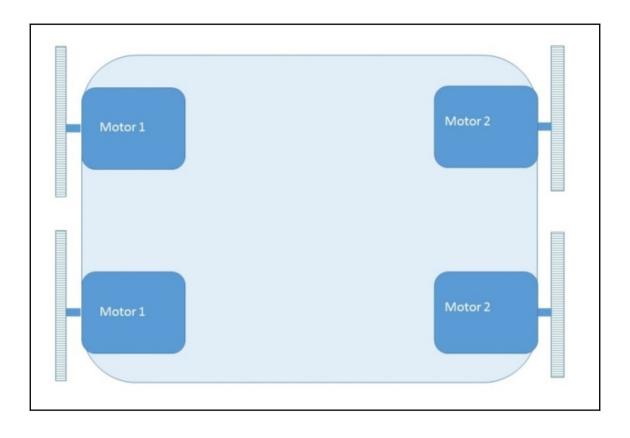

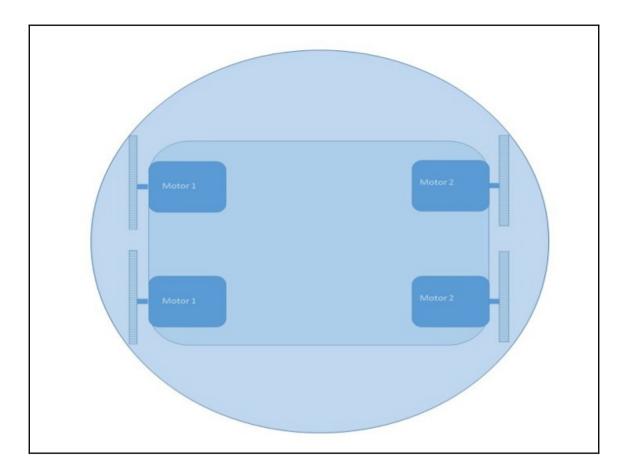

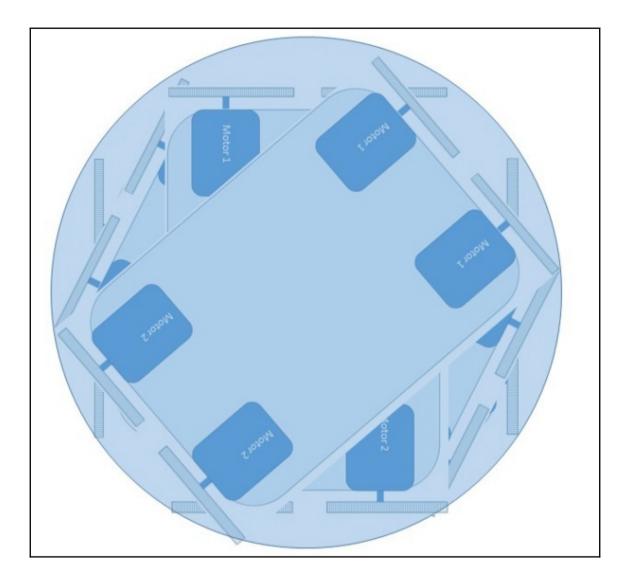

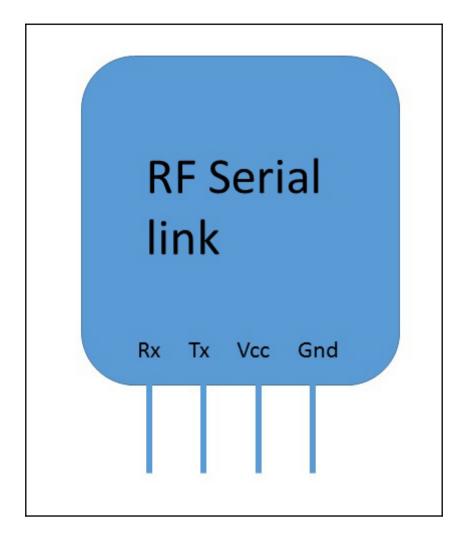

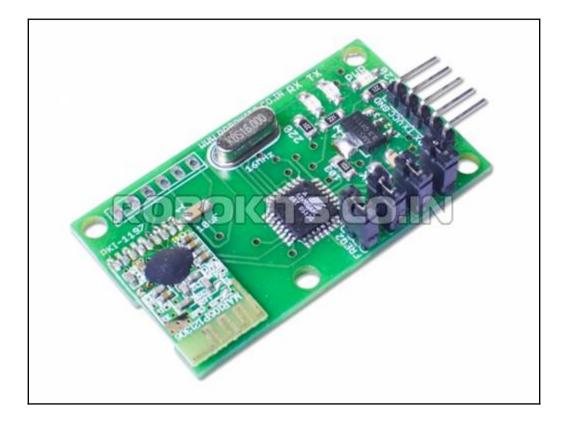

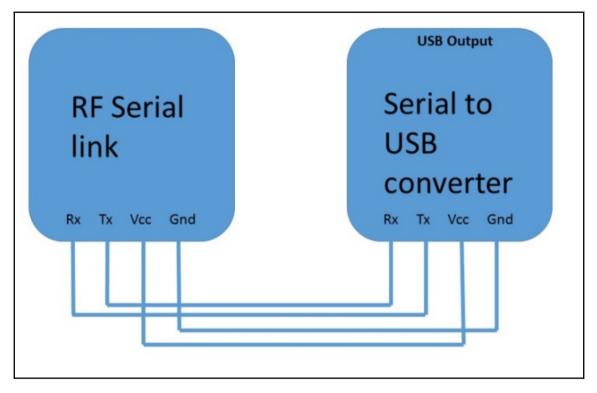

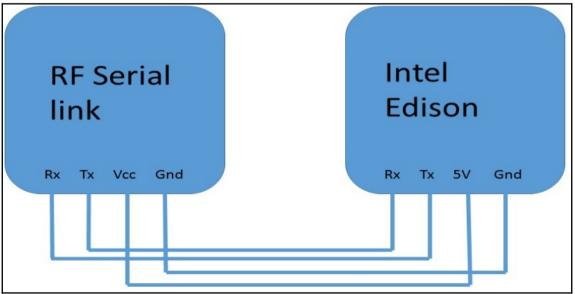

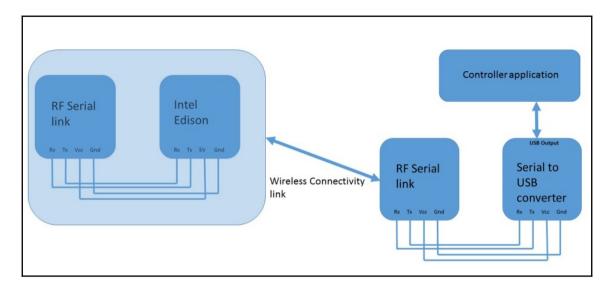

| New Project                                                                                                    |                                                         |                                                                                                    |                                                                                                    |                        |                                                                          | ? ×                                                                     |
|----------------------------------------------------------------------------------------------------|---------------------------------------------------------|----------------------------------------------------------------------------------------------------|----------------------------------------------------------------------------------------------------|------------------------|--------------------------------------------------------------------------|-------------------------------------------------------------------------|
| ▶ Recent                                                                                                    |                                                         | .NET Fr                                                                                                    | amework 4.5.2 👻 Sort by: Default                                                                                               | - # 🗉                  |                                                                          | Search Installed Templates (Ctrl+E)                                     |
| <ul> <li>Recent</li> <li>Installed</li> <li>Templates         <ul> <li>Visual C#</li> <li>Windows</li> <li>Web</li> <li>Office/SharePoint</li> <li>Android</li> <li>Cloud</li> <li>Cross-Platform</li> <li>Extensibility</li> <li>IoS</li> <li>LightSwitch</li> <li>Reporting</li> </ul> </li> </ul> |                                                         | Blank App (Universal Windows)<br>Blank App (Universal Windows 8.1)<br>Windows Forms Application<br>WPF Application<br>Console Application<br>Hub App (Universal Windows 8.1)<br>ASP.NET Web Application | Visual C#<br>Visual C#<br>Visual C#<br>Visual C#<br>Visual C#<br>Visual C#<br>Visual C#<br>Visual C#                           | Î                      | Type: Visual C#<br>Windows Presentation Foundation client<br>application |                                                                         |
| Test<br>WCF<br>Workflow<br>• Other Languages V<br>• Online                                                                                                    |                                                         |                                                                                                    | Shared Project<br>Class Library (Portable for iOS, Android and Windows)<br><u>Click here to go online and find templates</u> , | Visual C#<br>Visual C# |                                                                          |                                                                         |
| Name:<br>Location:<br>Solution name:                                                                                                    | RobotController<br>c:\users\avirup\o<br>RobotController | locumen                                                                                                    | ts\visual studio 2015\Projects                                                                                                 | -                      |                                                                          | Browse  Create directory for solution  Add to Source Control  OK Cancel |

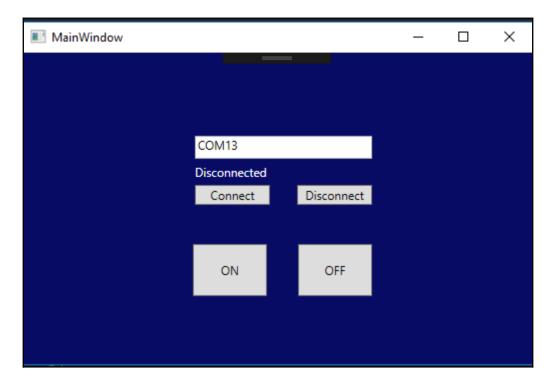

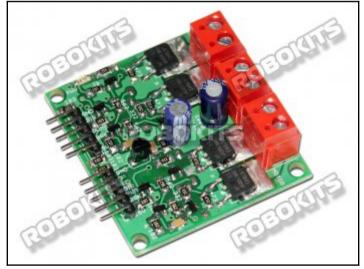

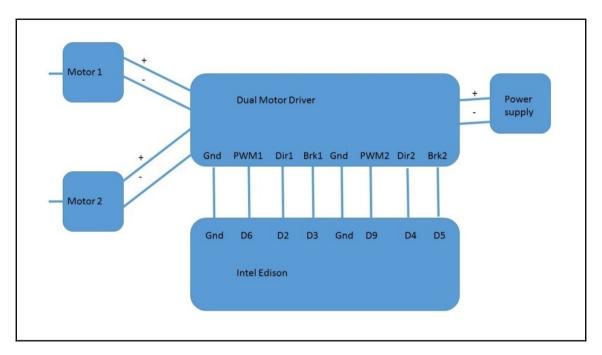

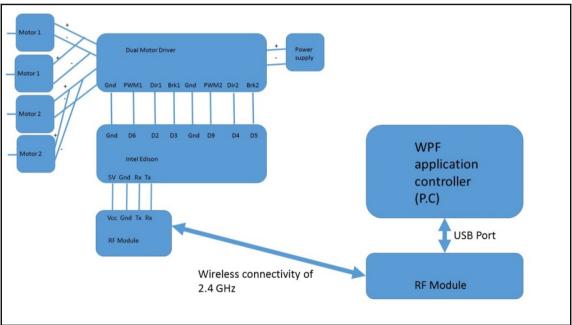

| I URC V1.0.0.1                |                                                        | - 0 ×                                                                                                    |
|-------------------------------|--------------------------------------------------------|----------------------------------------------------------------------------------------------------|
| Controls invloving high speed | Special control                                        | Command will be displayed below                                                                                          |
| Front<br>left stop right      | 360 deg rotation right                                 | Commands                                                                                                    |
| back                          | 360 deg rotation left                                  |                                                                                                    |
| Controls invloving low speed  | Reset                                                  | Connect Disconnect<br>Click Connect to connect                                                                           |
| front<br>left stop right      | Keybooard controls Press to activate keyboard controls | Enter the password below to activate all controls.<br>The password was supplied by the administrator<br>with the bundel. |
| back                          |                                                        | Activate                                                                                                    |

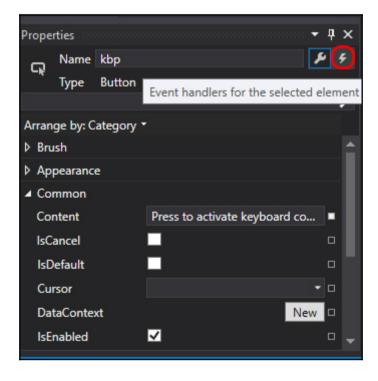